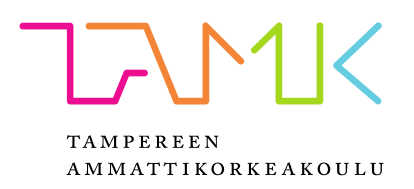

# **PACKAGING MACHINE LANGUAGE LIN-JAINTEGRAATIOSSA**

Jessica Mattila

Opinnäytetyö Toukokuu 2017 Sähkötekniikan koulutusohjelma Automaatiotekniikka

## **TIIVISTELMÄ**

Tampereen ammattikorkeakoulu Sähkötekniikan koulutusohjelma Automaatiotekniikka

MATTILA, JESSICA: Packaging Machine Language linjaintegraatiossa

Opinnäytetyö 46 sivua, joista liitteitä 12 sivua Toukokuu 2017

Opinnäytetyössä tehtiin selvitys siitä, miten linjaintegraatio voidaan toteuttaa Packaging Machine Language -kommunikointistandardia käyttäen. Sen tarkoituksena on yhdistää eri laitevalmistajien kommunikointitavat yhdeksi yhtenäiseksi standardiksi. Standardin avulla luotaisiin KiiltoClean oy:lle uusi tuotannonvalvontajärjestelmä, jossa kaikki tärkeä tuotantotieto näytettäisiin ja olisi saatavilla esimerkiksi tulevaisuudessa raportointia varten. Kyseisestä integraatiosta olisi hyötyä etenkin tuotannon häiriöiden juurisyiden löytämisessä.

Työssä käytettiin esimerkkinä olemassa olevaa pakkauslinjaa, johon integraatio haluttaisiin käyttöön. Työssä tutkittiin, miten kyseisestä pakkauslinjasta saataisiin tuotua uuteen järjestelmään tarvittavat tiedot sekä miten uudet, tulevaisuudessa hankittavat laitteet tulee liittää järjestelmään. Vanhojen laitteiden liittämisen todettiin olevan mittava työ. Tämän vuoksi uudet laitteet tulee tilata valmiiksi yhteensopivina standardiin, jotta ylimääräisiltä työvaiheilta vältyttäisiin. Vanhat laitteet on kuitenkin mahdollista liittää uuteen järjestelmään.

Uusien laitteiden vaatimuksista tehtiin myös opaskirja, joka luovutettiin KiiltoCleanin käyttöön. Tätä dokumenttia voidaan käyttää laitteita hankittaessa vaatimusdokumenttina laitevalmistajille. Dokumentti pyrittiin pitämään mahdollisimman yksinkertaisena, mutta kuitenkin sellaisena, että dokumentin lisäksi tarvittaisiin mahdollisimman vähän lisäselvittelyä hankintoja tehtäessä. Dokumentti käännettiin myös englanniksi ulkomaalaisia laitevalmistajia varten sekä ulkomailla sijaitsevien tuotantolaitosten käyttöön.

Järjestelmän luomisen todettiin olevan mittava projekti ja vaativan paljon työtä niin yritykseltä kuin vanhojen laitteiden valmistajiltakin. Silti se toisi hyvän, yhtenäisen tuotannonvalvontajärjestelmän, jossa kaikkien linjojen tieto olisi vertailukelpoista. Tämä toisi esimerkiksi johtoportaalle tuotannosta sellaista informaatiota, jota ei tällä hetkellä ole missään saatavilla ja jonka avulla voitaisiin tehdä oikeita korjaustoimia ja näin parantaa tuotannon käyttöastetta.

Asiasanat: Packaging Machine Language, linjaintegraatio, tiedonkeruu

#### **ABSTRACT**

Tampereen ammattikorkeakoulu Tampere University of Applied Sciences Degree Programme in Electrical Engineering Automation Engineering

MATTILA, JESSICA: Packaging Machine Language in Line Integration

Bachelor's thesis 46 pages, appendices 12 pages May 2017

The purpose of this thesis is to find out how a line integration could be implemented by using Packaging Machine Language communication standard. Its purpose is to bring together the communication methods of different machine manufacturers to follow one unified standard. With this standard a new production monitoring system could be created for KiiltoClean oy. In this system all the important production data would be showed and available for various applications, such as reporting tools, in the future. This kind of integration would be beneficial especially for finding the root causes of faults in the production.

An existing packaging line was used as an example in this work. One task was to find out how all the necessary data could be brought from this example line to the new system and how the new machines which are purchased in the future could be connected to the system. It was stated that connecting the old machines is a very large-scaled operation and for this reason the new machines should follow the Packaging Machine Language standard when ordered so that the extra work can be avoided. Nevertheless, it is possible connect the old machines to the new system.

A guide including the requirements of the new machines was made and handed to KiiltoClean. This document can be used as a requirement document to the manufacturers when purchasing new machines. The document was kept simple in a way that any extra explanations would be minimized in the purchasing phase. The document was also translated into English for the usage of foreign machine manufacturers and the production plants located abroad.

The creation of the system was considered a very large-scaled project and it requires a lot of work both from KiiltoClean and the machine manufacturers. However, it would create a good, solid production monitoring system where all the data from the lines would be comparable. It would bring a lot of new information which is not available at the moment for example to the management team. With this information the right reparations could be made and this way the utilization rate of the production could be increased.

Key words: Packaging Machine Language, Line Integration, Data Collection

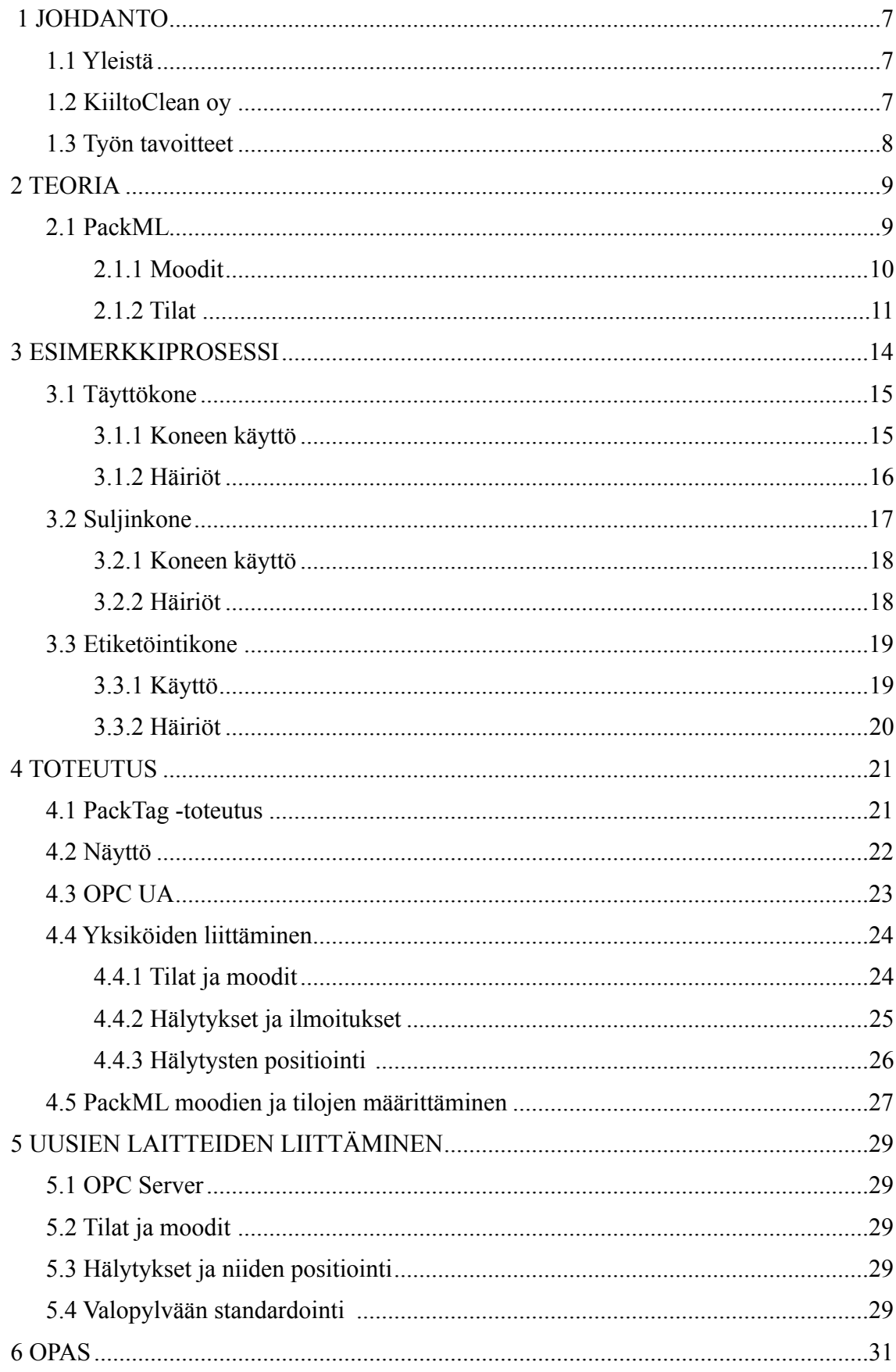

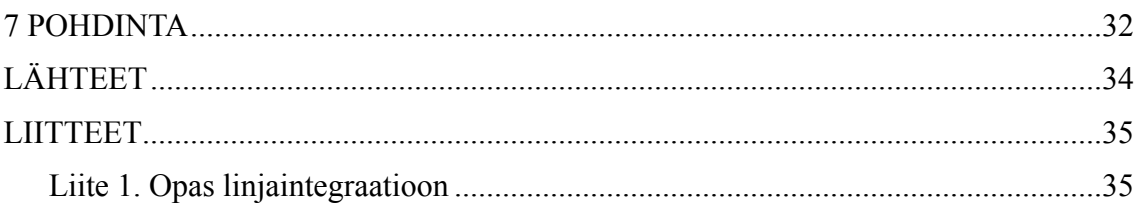

# **LYHENTEET JA TERMIT**

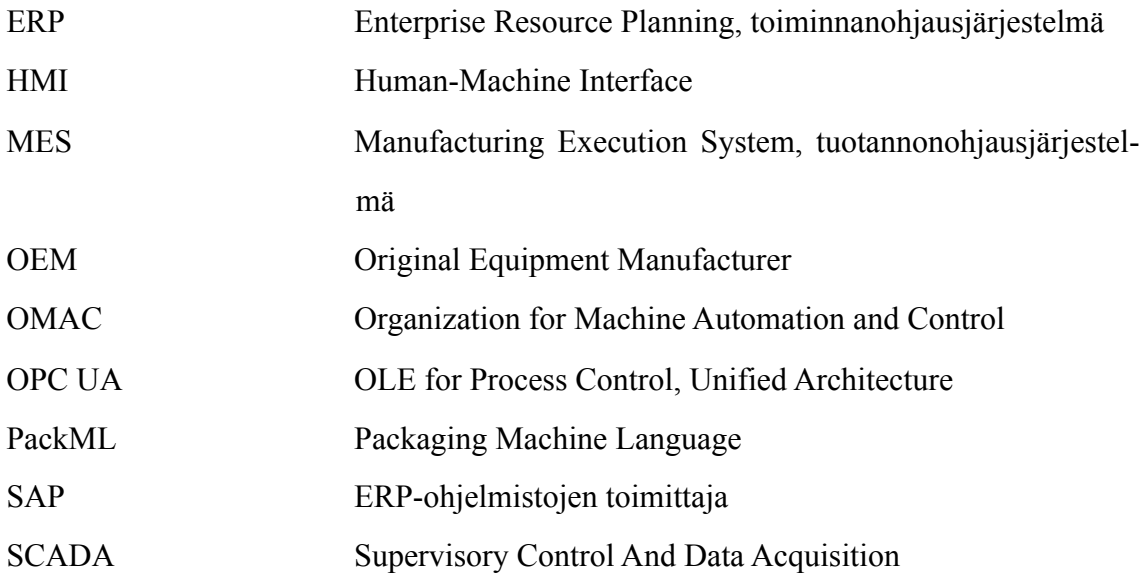

#### **1 JOHDANTO**

#### **1.1 Yleistä**

Opinnäytetyössä tehdään suunnitelma linjaintegraatiosta KiiltoClean oy:lle Packaging Machine Language -standardia mukaillen. Standardista käytetään työssä sen lyhennettä PackML.

Työssä käytetään käytännön esimerkkinä yhtä olemassa olevaa pakkauslinjaa, joka koostuu kolmesta laitteesta eli yksiköstä. Kolmelta laiteyksiköltä halutaan tuoda tuotannon kannalta tärkeää informaatiota yhteiseen linjapaneeliin eli HMI:n (Human-Machine Interface). Tästä syntyvästä uudesta tuotannon tehokkuuden seurantajärjestelmästä voidaan tarkastella tuotannon käyttöaikoja ja häiriöiden aiheuttajia. Tiedon visualisoinnilla ja analyysillä pyritään saamaan tuotannon todelliset vianaiheuttajat sekä ongelmakohdat selville, jolloin voidaan suorittaa oikeat korjaustoimet sekä investoinnit ja näin parantaa tuotannon käyttöastetta. Lisäksi uudesta järjestelmästä voitaisiin olla yhteydessä ERP-, eli toiminnanohjausjärjestelmään, jossa hallinnoidaan esimerkiksi varastoja, materiaaleja sekä huoltoa ja resursseja.

## **1.2 KiiltoClean oy**

KiiltoClean oy on vuonna 2003 perustettu suomalainen puhtaus- ja hygieniaratkaisuja toimittava yritys. Se tuottaa ratkaisuja niin ammatti- ja teollisuussiivoukseen kuin henkilöhygieniaankin. Tuttuja tuotemerkkejä ovat esimerkiksi Kiilto, Serto ja Erisan.

KiiltoClean oy työllistää n. 300 henkilöä kuudessa eri maassa ja sen liikevaihto on noin 55 miljoonaa euroa, joka koostuu Suomi 76 %, Baltia 13 %, Venäjä 11 %. Konsernin emoyhtiö on Kiilto Family Oy, jonka kotipaikka on Lempäälä. Kiilto Family oy on perheyritys, joka perustettiin vuonna 1919. Se on palkittu Vuoden perheyritys -palkinnolla vuonna 2010 sekä Pirkanmaan palkinnolla vuonna 2012.

KiiltoCleanin tuotantolaitokset sijaitsevat Turussa, Hankasalmella sekä Venäjän Sertolovossa. Sertolovossa valmistetaan nestemäisiä pesuaineita Venäjän markkinoille ja Hankasalmella nestemäisiä pesu- ja puhdistusaineita. Turussa laitos, jonka KiiltoClean osti Farmos oy:ltä vuonna 2010, on jaettu kahteen osaan: liuostehdas nestemäisille ja jauhetehdas jauhemaisille pesu- ja puhdistustuotteille. Tämän työn esimerkkilinja sijaitsee Turun liuostehtaalla. (KiiltoClean.)

#### **1.3 Työn tavoitteet**

Työssä tutkitaan, miten esimerkkilinjan laitteista voitaisiin tuoda häiriö- sekä tila- ja mooditiedot uuteen järjestelmään. Järjestelmässä häiriöajat näkyisivät PackML:n mukaisessa aikajanassa, josta voidaan nähdä myös myöhemmin jokaisen häiriön syy. Järjestelmä mahdollistaisi myös tulevaisuudessa hyvän mahdollisuuden olla yhteydessä korkeampiin, ERP-tason järjestelmiin. Työssä tutkitaan toimeksiantajan pyynnöstä linjaintegraatiota PackML -standardin näkökulmasta.

Työn tavoitteena on tehdä selvitys siitä, miten esimerkkilinjassa integraatio tulisi suorittaa. Lisäksi tehdään selvitys linjaintegraation yleisestä toteutustavasta. Selvityksen avulla voidaan saavuttaa standardi toteutustapa kaikissa linjoissa sekä tehtaissa, jolloin kaikki data on vertailukelpoista. Tämä yleinen selvitys luovutetaan toimeksiantajalle ohjekirjana, jonka avulla samaa toteutustapaa voidaan käyttää myös muissa linjoissa sekä tehtaissa. Ohjekirjassa on esitetty järjestelmän liitynnälle ideaali toteutustapa, jota voidaan käyttää uusissa laitehankinnoissa.

Yksiköistä saatavaa tietoa ei muuteta tässä työssä. Työssä käytetään vain moodeja, tiloja ja hälytyksiä, joita tällä hetkellä yksiköistä on saatavilla. Eräkohtaista hälytystarkastelua ei oteta huomioon tässä työssä. Linjaintegraation toteutus ei kuulu opinnäytetyöhön.

#### **2 TEORIA**

#### **2.1 PackML**

Packaging Machine Language on OMAC-järjestön (Organization for Machine Automation and Control) kehittämä kommunikointistandardi, jonka tavoitteena on yhdistää eri laitevalmistajien käyttämät kommunikointitavat yhdeksi kansainväliseksi standardiksi. Nimestään huolimatta PackML -standardia ei kuitenkaan ole tarkoitettu pelkästään pakkauslinjojen käyttöön, vaan se sopii kaikenlaiseen koneohjaukseen. OMAC PackML tunnetaan myös standardikoodilla ISA-TR88.00.02, joka seuraa amerikkalaista ANSI/ ISA-S88.01-1995 -standardia. (Automation World/Yaskawa.)

PackML:n avulla eri yksiköiden hälytyksiä voidaan analysoida ja vertailla keskenään. Voidaan myös analysoida helpommin, mistä hälytykset todellisuudessa johtuvat. Linjan käyttöastetta parannettaessa on hyvin tärkeää saada tietää hälytyksen juurisyy, eli ovatko hälytykset materiaalista, edellisestä/seuraavasta koneesta, vai esim. käyttäjän virheestä johtuvia hälytyksiä. Esimerkiksi mikäli huomataan, että linja käy jatkuvasti suspended-tilassa, tiedetään että vika johtuu jostain ulkopuolisesta tekijästä, kuten materiaalin loppumisesta. Tällöin parannustoimet voidaan keskittää oikeisiin kohteisiin. PackML:n tarkoitus tässä sovelluksessa on siis toimia ns. "valvojana", joka ottaa vastaan yksiköiden tilat ja hälytykset, analysoi hälytyksiä sekä ottaa talteen tärkeää dataa linjan käyntiajoista.

Tässä työssä PackML toteutetaan PackTag-toteutuksella, eli standardista otetaan käyttöön vain tagit. Tällöin siis esimerkiksi laitteiden sisäiset ohjelmat eivät ole toteutettu PackML -standardin mukaisesti. Koko toteutus olisi tässä kohtaa liian haastava toteuttaa vanhojen laitteiden olemassaolon vuoksi. PackTag-toteutuksesta kerrotaan lisää luvussa 4.1.

PackML moodit (Unit Modes) määrittelevät, miten laitteet toimivat. Moodit koostuvat tiloista. Jokaiseen moodiin määritellään laitteelle tilat, joita se kyseisessä moodissa voi toteuttaa. Tyypillisiä moodeja ovat esimerkiksi automaatti, manuaali, huolto ja pesu. Moodeja voi olla rajaton määrä, mutta niitä ei suositella lisättäväksi liian montaa yksinkertaisuuden ylläpitämiseksi. (Omac Users Group. Packaging Machine Language V3.0 Mode & States Definition Document.)

Moodien ja tilojen periaate on esitetty kuvassa 1.

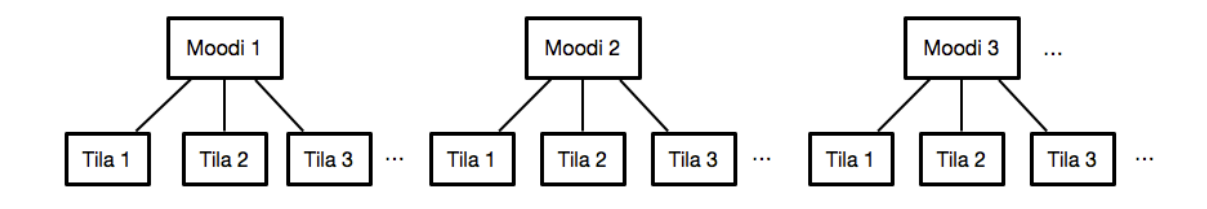

Kuva 1: Moodien ja tilojen periaate

Taulukossa 1 on esitetty PackML:n mukaiset moodit. Taulukon Arvo-sarakkeen luku tarkoittaa sitä arvoa, jolla moodi ilmaistaan ohjelmassa.

| Arvo          | Moodi                   | <b>Kuvaus</b>                                                                                                    |  |
|---------------|-------------------------|----------------------------------------------------------------------------------------------------|--|
| 0             | Invalid                 | Laite on määrittämättömässä tilassa.                                                                                                    |  |
| 1             | Tuotanto                | Laite suorittaa loogista toimintaa tuotantomoodissa. Laite<br>valmistaa tai on valmis valmistamaan tuotetta.                                                                                         |  |
| $\mathcal{P}$ | <b>Huolto</b>           | Laite on huoltomoodissa. Moodia käytetään esim.<br>vianetsintään, laitteen koestukseen tai operatiivisten<br>päivitysten testaukseen.                                                                |  |
| 3             | Manuaali                | Laite on manuaaliajossa. Voidaan käyttää esim. uusien<br>koneistojen käyttöönotossa, synkronoitujen koneistojen<br>varmistamisessa tai koneistojen testiajoissa parametrien<br>muokkaamisen jälkeen. |  |
| 4 - n         | Käyttäjän<br>määrittämä | Käyttäjän määrittämä tila ilmaisee laitteen yksilöllistä<br>moodia omilla tilakaavioillaan.                                                                                                    |  |

Taulukko 1: PackML moodit (Siemens. Plant Data Interface for the Food & Beverage Industry.)

Moodit sisältävät erilaisia tiloja (states), jotka kertovat laitteen toiminnasta. Tiloja on rajattu määrä. Tilat, joita kussakin laitteessa tai linjassa käytetään, valitaan linjakohtaisesti. Vaikka tiloilla olisi samoja nimiä eri moodeissa, niiden tehtävä voi olla erilainen. Esimerkiksi automaattimoodilla ja pesumoodilla tila "Execute", eli ns. moodin päätehtävä on erilainen.

Standardissa tilat vaihtuvat sekvenssimäisesti siirtymisehtojen mukaan. Tilojen tyypit on määritetty joko odotus- tai toimintatilaksi. Odotustilassa ei suoriteta toimintoja, vaan ne ovat merkkinä jonkin toiminnon loppumisesta ja niissä odotetaan käskyä siirtyä toiseen tilaa ja aloittaa toiminto. Toimintatilassa suoritetaan jokin toiminto, josta siirrytään odotustilaan. Otetaan esimerkiksi tilat *Stopping* ja *Stopped*. *Stopping*-tilassa laite on saanut pysäytyskäskyn ja se suorittaa vaadittuja toimenpiteitä laitteen pysäyttämiseksi. *Stopped*-tilaan päästään kun *Stopping*-tila on onnistuneesti suoritettu loppuun ja laite on pysähtynyt.

PackML:ssä on määritetty standarditiloja, joista jokaisen toteutuksen yhteydessä valitaan käytettävät tilat ja nimetään ne halutusti. 17 standarditilaa on määritelty taulukossa 2.

| Tila                               | Tyyppi          | <b>Kuvaus</b>                                                                                                    |
|------------------------------------|-----------------|----------------------------------------------------------------------------------------------------|
| <b>STOPPED</b>                     | <b>Odotus</b>   | Laite on päällä, muttei käy. Kaikki kommunikointi<br>järjestelmien välillä toimii.                                                                     |
| <b>STARTING</b>                    | <b>Toiminta</b> | Tila tarjoaa kaikki askeleet, jotka tarvitaan laitteen<br>käynnistämiseen. Tilaan päästään start-käskyllä ja tilan<br>jälkeen päästään toteutustilaan. |
| <b>IDLE</b><br>"Valmis tuotantoon" | <b>Odotus</b>   | Idle ilmoittaa, että Resetting-tila on valmis. Tila<br>ylläpitää toimintoja, jotka saavutettiin Reset-<br>toiminnolla.                                 |
| <b>SUSPENDING</b>                  | <b>Toiminta</b> | Tilaan päästään käskyn muutoksella Execute-tilasta.<br>Yleensä tilaa käytetään ennen Suspended-tilaan<br>siirtymistä.                                  |

Taulukko 2: PackML tilat (Omac Users Group. Packaging Machine Language V3.0 Mode & States Definition Document.)

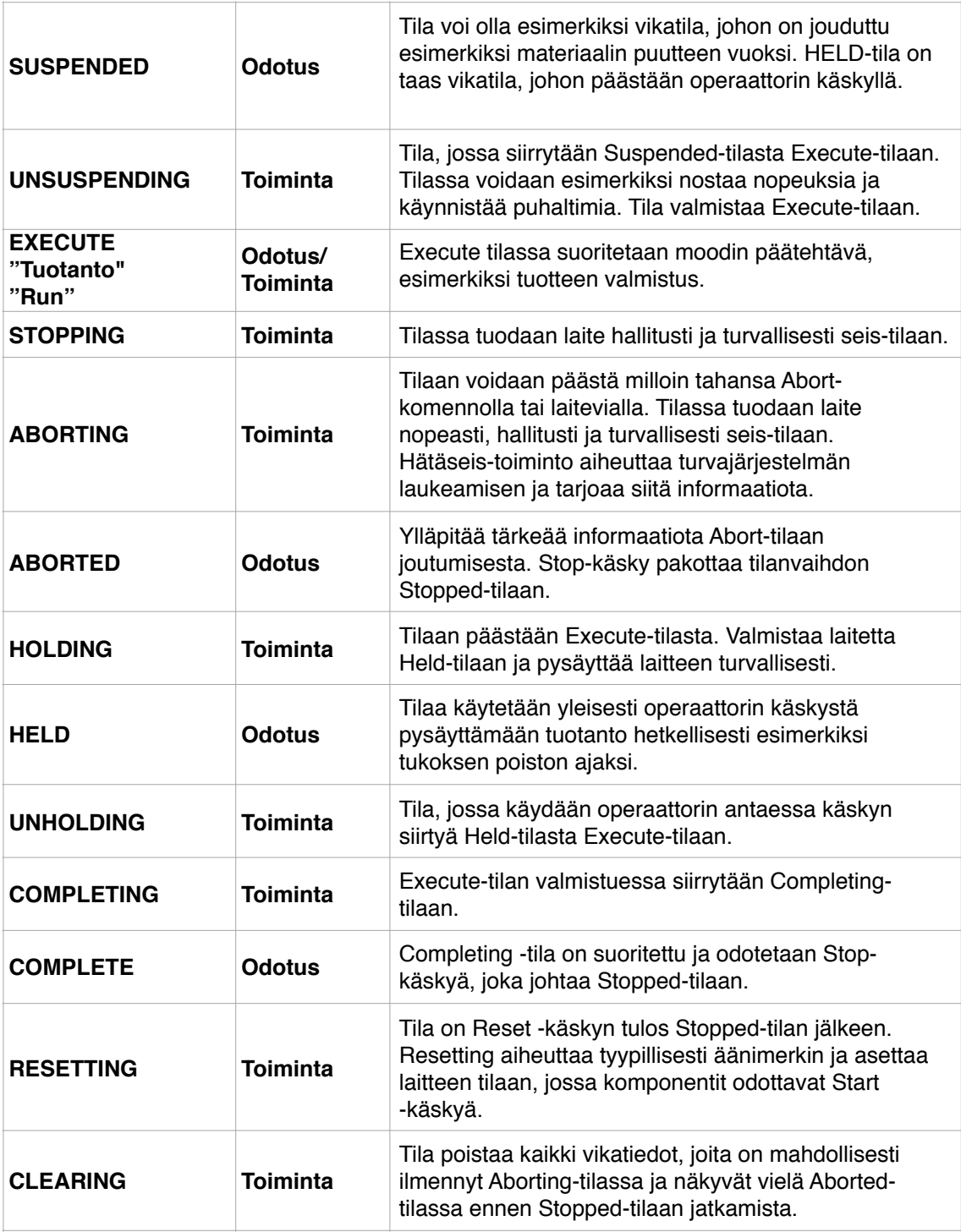

*Held-* ja *Suspended*-haarat lisättiin standardiin vasta versiossa 3.0, kun huomattiin tarve kyseiselle erottelulle. Nämä haarat ovat yksi tapa keskeyttää prosessi *Stopped-* ja *Aborted*-haarojen lisäksi. *Aborted*-haaraan päästään siis odottamattoman laitevian ilmetessä, eli esimerkiksi hätäseis-vian ilmetessä. *Stop*-käsky taas on tarkoitettu laitteen normaalia pysäytystä varten. *Held*- ja *Suspended*-haarojen ero on melko pieni. Molemmat näistä

ovat tarkoitettu laitteen hetkelliseen pysäytykseen. *Held*-haara on tarkoitettu pysäytykseen käyttäjän käskystä ja *Suspended* laitteen ulkopuolisten vikojen vuoksi.

Kuvassa 2 on esitetty PackML -tilojen sekvenssi, joka hahmottaa hyvin ideaa tilojen muutosten välillä. Mikäli tilojen välillä vaaditaan käyttäjältä jokin käsky, se on ilmaistu nuolen yläpuolella. Mikäli käskyä ei ole, tilaa vaihdetaan kun saadaan tieto edellisen tilan valmistumisesta. Tiloja ei voi siis vaihtaa mielivaltaisesti, joka myös lisää selkeyttä ja haluttua yksinkertaisuutta prosessissa. Ainoastaan *Stop-* ja *Abort*-haaroihin voidaan siirtyä mistä tilasta tahansa. Tulee tosin muistaa, että tästä standardista muokataan omaan toteutukseen sopiva malli ja tämä toimii vain periaatteena ja esimerkkinä. (Omac Users Group. Packaging Machine Language V3.0 Mode & States Definition Document.)

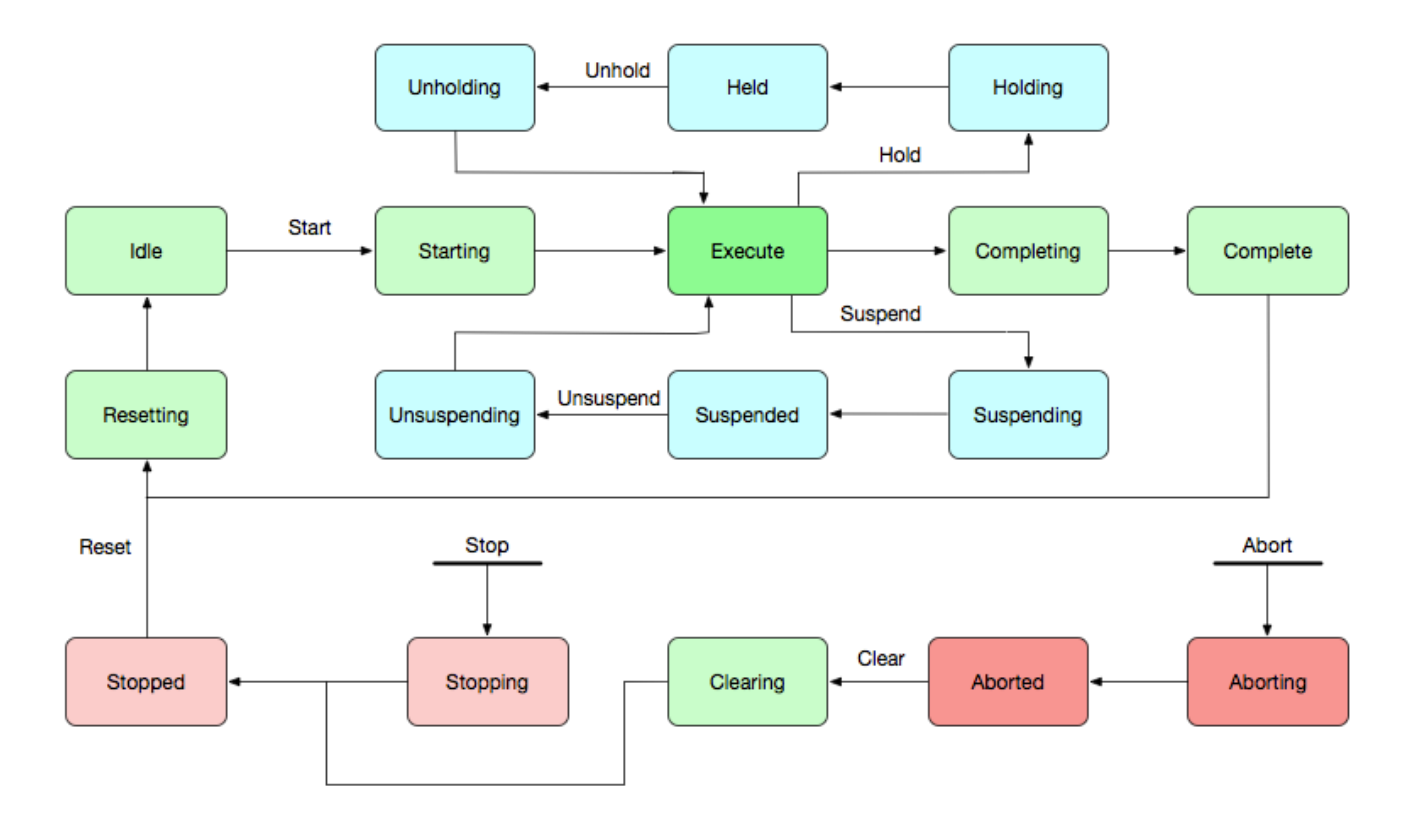

Kuva 2: PackML tilojen siirtymät

#### **3 ESIMERKKIPROSESSI**

Työssä esimerkkinä käytettävässä pakkauslinjassa pakataan erinäisiä palavia liuoksia. Pakkauslinja koostuu kolmesta yksiköstä: täyttö, suljenta ja etiketöinti. Näistä täyttö ja suljenta ovat Boschin toimittamia, ja niitä ohjataan yhteisestä käyttöpaneelista. Täyttö ja suljenta sijaitsevat Atex-tilassa. Etiketöinti on erillisessä, HERMA:n toimittamassa järjestelmässä, jossa on oma käyttöpaneeli. Järjestelmä on esitetty yleisesti kuvassa 3. Kuvassa mustalla katkoviivalla on esitetty Atex-tilan (Ex) raja ja sinisellä pisteviivalla HMI-yhteydet. Pullojen syöttö ja pakkaus tapahtuu ihmisen toimesta, joten ne on kuvattu nuolilla.

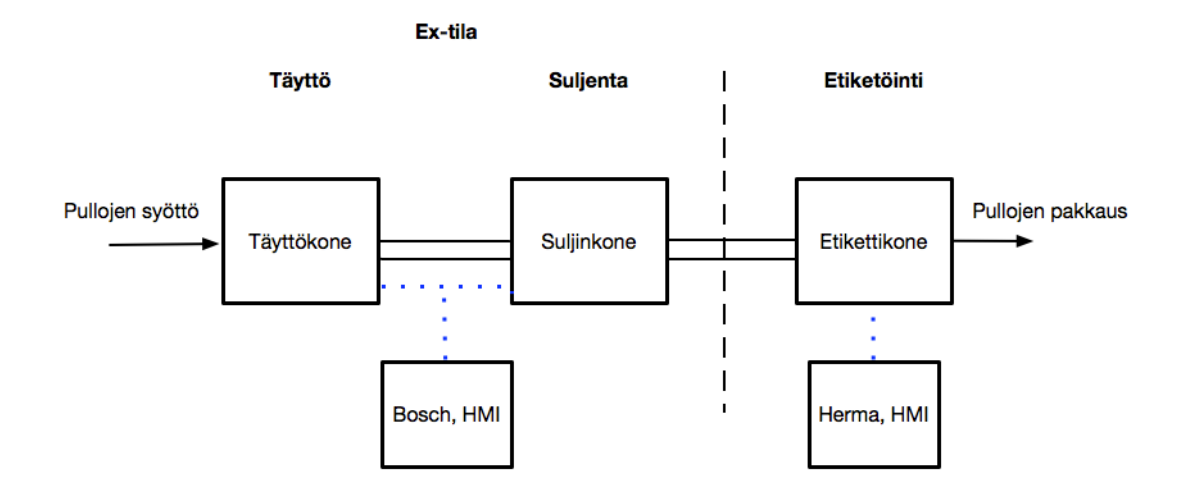

Kuva 3: Yleiskuva järjestelmästä

#### **3.1 Täyttökone**

Täytössä pullot kuljetetaan sykleittäin täyttöputkien alle. Ne täytetään ja kuljetetaan sitten pois täyttöalueelta. Yhdessä syklissä kuljetetaan kuusi pulloa. Valokenno laskee sisäänajettavien pullojen jonon. Liian vähäinen jono aiheuttaa koneen pysäyttämisen. Mikäli pulloja tulee kuljetushihnalle liian harvoin, kone pysähtyy. Sisäänajojonon ollessa riittävä, kone käynnistyy automaattisesti uudelleen. Pullot kuljetetaan kuuden täyttöputken alle, jonka jälkeen putket ajetaan pulloihin ja tuote virtaa pulloon. Täytön jälkeen ulosajosulku avautuu ja vapauttaa täytetyt pullot, jotka ohjataan eteenpäin suljentaan. Valokenno laskee suljentaan menevät pullot. Kuuden pullon jälkeen ulosajosulku sulkeutuu.

#### **3.1.1 Koneen käyttö**

Konetta käytetään erillisellä käyttöpaneelilla. Näytön painikkeista (kuva 4) voidaan valita graafisesti esitettäväksi joko koko Boschin linja, vain täyttölaite tai vain sulkija. Näiden alapuolella painikkeissa on esitetty kunkin laitteen moodit, jotka ovat:

 Sulkija: tuotanto, säädöt tai puhdistus Täyttö: tuotanto, säädöt tai puhdistus Koko linja: tuotanto tai service (huolto)

Laitteen moodi ei ole vaihdettavissa, kun tuotanto on käynnissä.

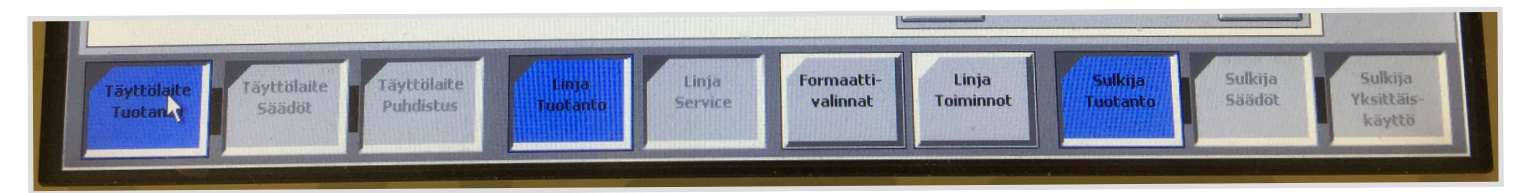

Kuva 4: Täyttö- ja sulkijalaitteen HMI:n näppäimet

Täyttölaitteen tuotannossa tehdään täyttölaitteen normaalit toiminnot, jotka on kuvailtu aiemmin luvussa 3.1. Myös taajuusmuuttajien tietoja voidaan selata tuotantomoodissa. Säätötilassa (asennus) voidaan näiden lisäksi tutkia ja muuttaa mekaanisia säätöarvoja ja säätötilaa käytetäänkin ensisijaisesti koneen toimintojen tarkastamiseen. Säätötilassa nähdään mm. täyttölaitteen käyttötunnit.

Puhdistustilassa esitetään yleisesti koneen puhdistusmoodin kannalta tärkeää informaatiota sekä voidaan valita haluttu puhdistusohjelma ja käynnistää se.

Linjan service-moodissa päästään käsiksi huoltoinformaatioon, josta saadaan yleistä informaatiota järjestelmästä, voidaan tehdä formaatti- eli reseptiikkavertailua sekä muuttaa järjestelmän asetuksia. Service-moodissa voidaan myös puhdistaa täyttölaite manuaalisesti sekä tehdä I/O tarkastus, jolla voidaan tarkastaa kaikkien anturien ja toimilaitteiden toiminnat.

Linjan toiminnot-valikossa voidaan selata taajuusmuuttajien tietoja sekä nähdä kaikki tuotannon käytettävissä olevat toiminnot. Valitsemalla yksiköistä toinen, voidaan tarkastella enemmän laitekohtaisia arvoja.

## **3.1.2 Häiriöt**

Täyttökoneen häiriöt näytetään valopylväässä. Vihreä valo palaa, kun häiriöitä ei ole. Sininen valo palaa, kun häiriöitä esiintyy. Valkoinen valo palaa staattisesti, kun puhdistus on käynnissä, eikä häiriöitä esiinny. Valkoinen valo vilkkuu, kun puhdistus on käynnissä ja häiriöitä esiintyy.

Häiriöt esitetään myös ohjauspaneelin näytöllä. Lisäksi kuvaruudussa esitetään myös graafisesti punaisella se kohta koneesta, jossa häiriö esiintyy. Häiriökoodit ja -kuvaukset näytetään näytön yläreunassa ja ne kuitataan "ok"-näppäimellä. Mikäli häiriöitä on useampia, näytetään viimeisin ilmaantunut näytön yläkulmassa. Kun häiriö ilmenee, lokissa näkyy häiriön kellonaika ja häiriökuvaus punaisella fontilla ja kun se kuitataan,

lokissa näkyy häiriön kuittaamisen kellonaika ja häiriökuvaus uudestaan sinisellä fontilla.

Täyttökoneessa on yhteensä 145 hälytystä, joista on esitetty kolme esimerkkiä taulukossa 3. Koodaus noudattaa konevalmistajan omaa järjestelmää eikä perustu mihinkään kansainväliseen standardiin.

**Koodi Häiriö Mahd. syy** B001 Hätä-seis käyttökotelo aktivoitu Hätä-seis-kytkin käytetty H103 Ulosajoruuhka täyttölaite Tehon säätö, hihnan nopeus, seuraava kone G116 **Häiriö suojarele ylitäyttövaroke** Ylitäyttövarokkeen suojarele lauennut

Taulukko 3: Esimerkkejä täyttölaitteen hälytyksistä

#### **3.2 Suljinkone**

Suljinkoneen tarkoituksena on sulkea täytetyt pullot korkeilla sulkuasemalla. Pullot ohjataan yksittäin sulkuaseman alle. Korkit syötetään lajittelijalta ilmaradan kautta sulkuasemalle. Ilmarataa valvoo kaksi valokennoa ja mikäli korkkeja ei ole jonossa riittävän paljon, kone pysähtyy. Kun jono on taas riittävä, kone käynnistyy uudelleen automaattiseti. Korkinlajittelija ohjaa korkkeja suljinkoneelle oikeassa asennossa. Kääntövarren tarraajat poistavat korkit ilmaradasta ja vievät ne ruuvauspään alle. Suljinpäällä ohjauspyörässä on pullo. Korkki asemoidaan pullon päälle, ruuvauspää lasketuu, ottaa korkista kiinni ja tekee nostoliikkeen ylöspäin. Kääntövarsi sekä tarraaja kääntyvät takaisin. Ruuvauspää laskeutuu korkin kanssa pullon päälle ja ruuvaa sen kiinni momentin tarkkuudella. Kun sulkeminen on tapahtunut, ruuvauspää nousee lepoasentoon ja ohjauspyörä ohjaa suljetun pullon eteenpäin. Sulkemisen jälkeen ohjauspyörä kuljettaa pullot kuljetushihnalle. Hihnalla valokenno varmistaa pullojen pääsyn eteenpäin ilman esteitä. Lähtöalueella valokennot tarkastavat korkin ja pysäyttävät koneen, mikäli pullo on väärin suljettu. Ne tarkastavat, onko korkki paikoillaan sekä korkin korkeuden. Mikäli

korkki on liian korkealla pullossa tai korkkia ei ole, se on väärin suljettu. Väärin suljetut pullot tulee poistaa ohjauspyörästä.

#### **3.2.1 Koneen käyttö**

Suljinlaitetta käytetään samasta käyttöpaneelista kuin täyttölaitetta. Paneelin valikkoja on esitetty aiemmin luvussa 3.1.1.

Mikäli paneelista valitaan sulkimen tuotanto, voidaan nähdä näyttökentissä erilaisia sulkimen tietoja, kuten virheellisesti suljettujen pullojen määrä, mitatun korkin pituus ja koneen kapasiteetti. Sulkimen tuotantotilassa voidaan myös esimerkiksi ohittaa korkkien tarkastus. Sulkimen säätötilassa voidaan tarkistaa mm. sulkimen käsittelemien pullojen kokonaislukumäärä sekä koneen käyttötuntien kokonaismäärä tunneissa. Suljinta voidaan käyttää myös yksittäin toiminnan tarkastusten vuoksi.

#### **3.2.2 Häiriöt**

Sulkimella on valopylväs, joka indikoi laitteen tilaa. Valopylvään värit ja niiden merkitykset on esitetty aiemmin luvussa 3.1.2. Häiriöt näytetään paneelissa kuten luvussa 3.1.2 on esitetty. Suljinlaitteella on yhteensä 91 hälytystä joista on esitetty kolme esimerkkiä taulukossa 4.

| Koodi            | Häiriö                                       | Mahd. syy                                                        |
|------------------|----------------------------------------------|------------------------------------------------------------------|
| 1211             | Häiriö korkinohjaimessa 2                    | Tärykuljettimen tamu ilmoitti virheestä.<br>Liian vähän sulkimia |
| F <sub>202</sub> | Ruuvaimen moottorin<br>suojakytkin laukaistu | Moottorisuojakytkin ylikuormitettu tai<br>oikosulku              |
| H <sub>202</sub> | Sisäänajojono liian<br>vähäinen              | Liian vähän pulloja koneen<br>sisäänajossa.                      |

Taulukko 4: Esimerkkejä suljinlaitteen hälytyksistä.

(Bosch. 2016.)

#### **3.3 Etiketöintikone**

Etiketöinnissä tuotteet ohjautuvat sulkimen kuljettimelta etiketöinnin kuljettimelle. Ennen etiketöintiä tuotteet tasataan oikean asennon varmistamiseksi. Koneessa on ylähihna, jossa tuotteet vakautetaan. Etiköinnin hihnalla on erotin, jolla varmistetaan, että pullojen välissä on riittävän suuri väli etiketöintiä varten. Lisäksi erotin varmistaa pullon oikean syötön keskitysyksikköön, jossa tuotteet kohdistetaan siten, että ne on asemoitu optimaalisesti etiketöintiä varten. Koneen keskusyksikössä pullo etiketöidään molemmin puolin. Etikettien laiton jälkeen pyyhintäasemassa etiketit painetaan kauttaaltaan tuotteen pintaa vasten ja näin varmistetaan etiketin hyvä pysyvyys. Ennen etiketin painamista ne painatetaan lämpösiirtotulostimella. Lisäksi etikettiin on mahdollista painattaa eräkohtaista tietoa, kuten eränumeroita ja vanhenemispäiviä. Koneessa on valvontajärjestelmä etikettien tarkastamiseen. Luminesenssianturi tunnistaa etiketin puuttumisen ja tällöin käyttäjän tulee poistaa pullo. Etiketöinnin jälkeen pullot pakataan kuljettamista varten.

#### **3.3.1 Käyttö**

Etiketöintikonetta käytetään omalla käyttöpaneelillaan. Näytön peruskuvassa voidaan kytkeä käyttö päälle/pois sekä syöttää yksittäinen etiketti manuaalisesti. Viestit ja häiriöt näkyvät näytön yläreunassa. Ilmoitukset näytetään niin, että uusin näkyy ylimpänä.

Laskurivalikoista voidaan tutkia erilaisia laskureita sekä nollata ne. Laskurit laskevat mm. asetettujen etikettien määrän, viallisten tuotteiden määrän sekä virheettömien tuotteiden määrän. Huoltovalikosta voidaan mm. tarkistaa ohjelmaversio, testata tuloja ja nähdä käyttötuntilaskuri. Parametrejä on määritettävissä jokaiselle koneen yksikölle. Esimerkiksi etiketöintilaitteen parametreistä voidaan määrittää mm. etikettinauhan nopeus, laitteen käynnistysviive sekä etiketin pituus. Kuljettimen parametreissä voidaan määrittää mm. kuljettimen, kohdistuslaitteen ja erottimen nopeuksia.

#### **3.3.2 Häiriöt**

Etiketöinnissä häiriöt näytetään myös valopylväässä. Etiketöinnin pylväässä vihreä väri tarkoittaa tuotantoa, keltainen varoitusta ja punainen toimintahäiriötä. Tässä siis valopylvään värien merkitykset ovat erilaiset Boschin laitteistoon verrattuna.

Hälytyksiä on Herman laitteessa yhteensä 142 kappaletta. Niistä on esitetty kolme esimerkkiä taulukossa 5. Hälytyksen ilmetessä vika tulee poistaa, ja sitten kuitata hälytys painamalla "palauta"-nappia näytöltä. Hälytykset ovat myös etiketöinnissä laitevalmistajan omia, eivätkä noudata mitään kansainvälisiä standardeja. Herman hälytyksiä Boschin hälytyksiin verrattaessa voidaan todeta niiden olevan hyvin erilaisia ja tämä on yksi tärkeimmistä syistä, miksi integraatio halutaan tehdä.

Taulukko 5: Esimerkkejä etiketöinnin hälytyksistä

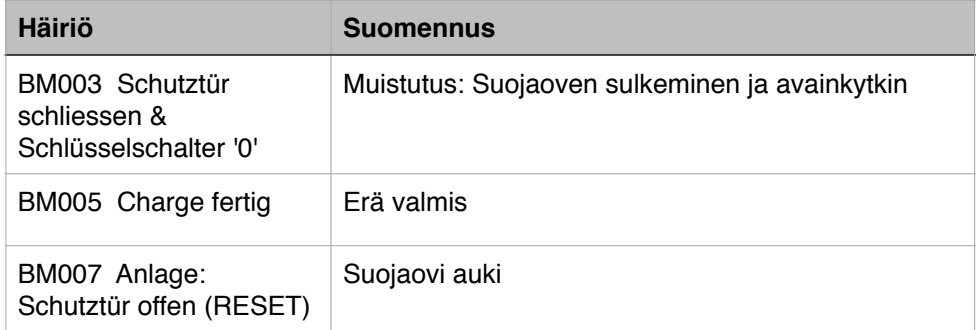

(Herma. 2016.)

#### **4 TOTEUTUS**

Työn tarkoituksena oli tutkia, millaista rajapintaa työssä voitaisiin käyttää, miten siihen voidaan laitteilla liittyä sekä millaisia PackML -moodeja ja -tiloja halutaan käyttää. Tässä luvussa perehdytään työn toteuttamiseen.

#### **4.1 PackTag -toteutus**

PackTag toteutuksella tarkoitetaan, että PackML -standardista otetaan käyttöön vain tagit, eikä koko toteutus ole tehty standardin mukaisesti. Tagit ovat muuttujia, jotka pitävät sisällään laitteen informaatiota. PackTag-toteutusta on käytettävä silloin, kun kohteessa on olemassa olevia laitteita, jotka halutaan liittää PackML:ää noudattavaan järjestelmään. Silloin siis esimerkiksi laitteissa on joitain ohjelmia, joita ei ole tehty PackMLstandardin mukaisesti. PackML-tagit on esitetty kuvassa 5. Sarakkeessa "Tag Name" on esitetty tagin nimi ja sarakkeessa "Tag Descriptor" on kuvaus tagin sisällöstä.

| Spec # | Prefix     | Tag Name <sup>2</sup> | <b>Tag Descriptor</b>         | Data Type   | <b>Units</b>          |
|--------|------------|-----------------------|-------------------------------|-------------|-----------------------|
| 3.7.1  | PML        | Cur_Mode              | <b>Current Mode</b>           | Byte        |                       |
| 3.7.4  | <b>PML</b> | Cur State             | <b>Current State</b>          | <b>Byte</b> |                       |
| 3.7.12 | PML        | Cur Mach Spd          | Current Machine Speed         | Real        | Primary packages/Min  |
| 3.7.19 | PML        | Mat Ready             | Materials Ready               | Binary      |                       |
| 3.7.20 | PML        | Mat Low               | Materials Low                 | Binary      |                       |
| 3.7.21 | PML        | <b>Trans Trigger</b>  | <b>Transition Trigger</b>     | Structure   |                       |
| 3.7.23 | <b>PML</b> | Reset                 | Package Reset                 | Boolean     |                       |
| 3.7.24 | PML        | Cntrl Cmd             | Control Command               | Integer     |                       |
| 3.7.2  | <b>PML</b> | Mode Time             | Time in Current Mode          | Time        | Seconds               |
| 3.7.3  | <b>PML</b> | Cum Time Modes        | Cumulative Time In All Modes  | Time        | Seconds               |
| 3.7.5  | <b>PML</b> | State Time            | <b>State Time</b>             | Time        | Seconds               |
| 3.7.6  | <b>PML</b> | Cum Time States       | Cumulative Time In All States | Time        | Seconds               |
| 3.7.7  | <b>PML</b> | Seq Number            | Sequence Number               | Integer     |                       |
| 3.7.8  | PML        | Reason Code           | Reason Code                   | Integer     |                       |
| 3.7.9  | PML        | Reason Index          | <b>Reason Index</b>           | Integer     |                       |
| 3.7.10 | <b>PML</b> | Reason Text           | <b>Reason Text</b>            | String      |                       |
| 3.7.11 | PML        | Reason_Code_Supp      | Supplemental Reason Code      | Binary      |                       |
| 3.7.13 | PML        | Cur Spd Sel           | Current Speed Selected        | Integer     |                       |
| 3.7.14 | PML        | Mach Design Spd       | Machine Design Speed          | <b>Real</b> | Primary packages/Min  |
| 3.7.15 | <b>PML</b> | Prod Processed        | Number Products Processed     | Integer     | Primary packages      |
| 3.7.16 | <b>PML</b> | Defect Prod           | Number Defective Products     | Integer     | Primary packages      |
| 3.7.17 | <b>PML</b> | Rework Prod           | Number Re-workable Products   | Integer     | Primary packages      |
| 3.7.18 | PML        | Mach Cycle            | Machine Cycle                 | Integer     |                       |
| 3.7.22 | <b>PML</b> | Prod Ratio            | <b>Product Ratio</b>          | Integer     | Primary packages/Pack |

Kuva 5: PackML-tagit (Omac Users Group. Guidelines for Packaging Machinery Automation.)

Asiakkaalla on valmiina paneeli, jossa linjan tiedot halutaan näyttää. Näytössä käytetään Siemens Simatic WinCC -valvomo-ohjelmistoa. Ohjelmaan tuodaan Siemensin OMAC PackML -kirjastot, joiden avulla standardi voidaan toteuttaa WinCC:ssä. WinCC tulee olla päivitetty uusimpaan, 7.4 versioon. WinCC keskustelee laitteiden kanssa ajurien avulla. Kuvassa 6 on esitetty ajurit, joita WinCC 7.4 tukee.

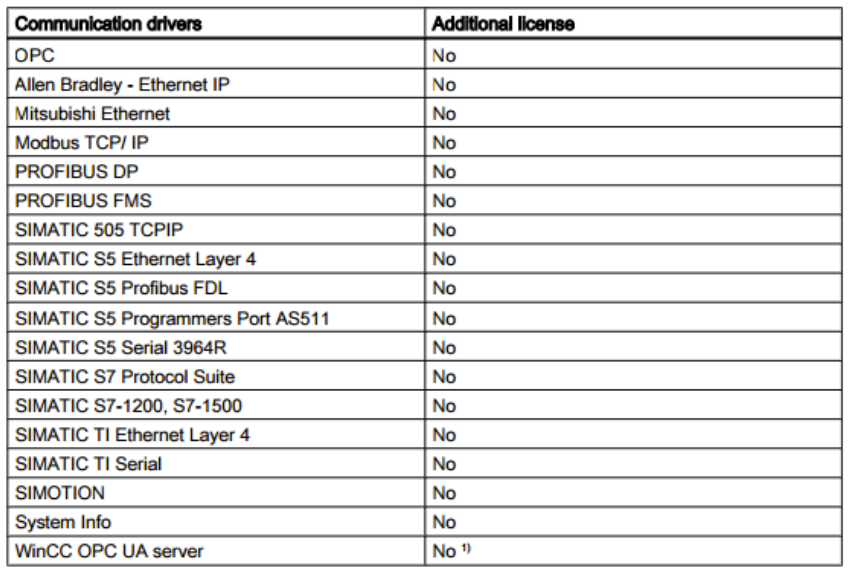

<sup>1)</sup> You need a Connectivity Pack license for the WinCC OPC UA server.

Koska linjojen laitteiden valmistajat vaihtelevat hyvin paljon, valitaan toteutuksessa käytettäväksi OPC UA (OLE for Process Control, Unified Architecture). Valvomon OPC UA Client kytkeytyy konetoimittajan laitteessa olevaan OPC UA Serveriin. Se on hyvin yleinen alusta ja monet laitteet tukevat sitä. Lisäksi yrityksessä halutaan yhtenäistää linjojen toteutukset, ja mikäli käytetään rajapintana OPC UA:ta, todennäköisyys laitteiden yhteensopivuudesta on suurempi ja näin saadaan myös toivottua yhtenäisyyttä linjojen toteutukseen. OPC UA:sta kerrotaan lisää luvussa 4.3.

Kuva 6: WinCC:n yhteensopivuus eri ajurien kanssa. (Siemens. Simatic HMI.)

#### **4.3 OPC UA**

OPC on OPC Foundationin kehittämä standardi, jota käytetään tiedon välityksessä. Sillä on laaja tuki eri valmistajien kesken. Sitä käytetään liityntärajapintana koneiden ja järjestelmien tiedonvaihdossa. Tässä tapauksessa se siis yhdistää Boschin ja Herman laitteistot WinCC -valvomon kanssa. OPC -järjestelmä rakentuu Servereistä ja Clienteistä (palvelimista ja asiakkaista), jossa palvelin tarjoaa datan asiakkaan tai toisen palvelimen käyttöön. Tässä siis kentällä tietoa keräämässä on serveri, joka keskustelee WinCC:ssä olevan clientin kanssa.

Kun OPC standardi kehitettiin, sen haluttiin toimivan ns. "välikätenä" HMI:n/SCA-DA:n ja laitteiden välillä tiedonkeruun helpottamiseksi. SCADA (Supervisory Control and Data Acquisition) on valvomo-ohjelmisto, joska ohjaa ja valvoo prosessia sekä kykenee keräämään tietoa prosessista ja tallentamaan sitä pitkäaikaisesti. OPC on siis eräänlainen "tulkki" prosessissa.

OPC UA (Unified Architecture) kehitettiin vuonna 2008 seuraamaan teknologiateollisuuden tarpeita mm. turvallisuudessa ja tietomallinnuksessa. UA ottaa huomioon tulevaisuuden teknologian kehityksen joustavuudessaan. Muutoin se pitää sisällään kaikki samat ominaisuudet kuin OPC:n aiempi versio, Classic (tunnetaan myös nimellä DA, data access). OPC:n toimintaa tässä sovelluksessa on havainnollistettu kuvassa 7.

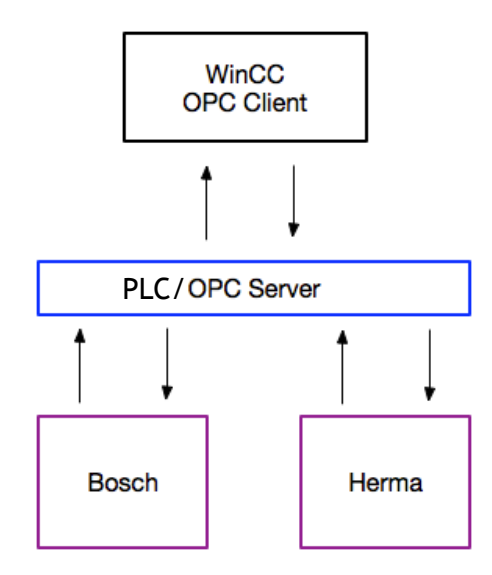

Kuva 7: OPC:n toiminta

Tässä toteutuksessa laitteilta halutut tiedot, eli tagien sisällöt on esitelty kappaleen 4.1 kuvassa 5. Koska esimerkkilinjan laitteissa ei ole OPC UA mahdollisuutta, joudutaan informaatio tuomaan erilliselle PLC:lle, jossa kaikki tieto muutetaan PackML -muotoon vastaamaan standardia, ja jossa rakennetaan kommunikaatio järjestelmien välille. Tämän toteuttaminen on mittava työ, jossa liitynnät käydään läpi ja testataan laitetoimittajien kanssa huolellisesti. Uusissa koneissa tulee käyttää suoraan PackML tageja, jotta tältä työvaiheelta vältytään.

#### **4.4 Yksiköiden liittäminen**

Tässä luvussa selvitetään, miten yksiköt voidaan liittää OPC UA:han ja millaista tietoa niiden tulee lähettää. Yksiköistä tarvittiin siis vähintään kaikki hälytystiedot sekä koneen moodi ja tila.

#### **4.4.1 Tilat ja moodit**

Moodi- ja tilatietojen avulla voidaan määrittää koko linjan moodit ja tilat sekä niissä vietetyt ajat. Koko linjalla tarkoitetaan sitä, että mikäli etiketöintikone on esimerkiksi tuotantotilassa, mutta jonkin syyn takia täyttökone on pysähtyneenä, koko linjan tila ei voi olla tuotanto. Jotta koko linjan tila on tuotanto, on kaikkien laitteet oltava tuotantotilassa.

Herman laitteesta tilat ja moodit saadaan selville lukemalla digitaalisia input ja output tietoja, joita voidaan tutkia laitteen piirustuksista. Taulukossa 6 on esimerkkinä kaksi tietoa. Jos input 2.1 on nolla, laite on asetusmoodissa, eli laite on avainkytkimellä asetettu tähän tilaa ja mikäli output 5.5 on 1, laite on automaattimoodissa. Laitevalmistaja on saksalainen, joten tässä  $E =$  Eingang = Input ja A = Ausgang = Output.

#### Taulukko 6: Herman moodeja

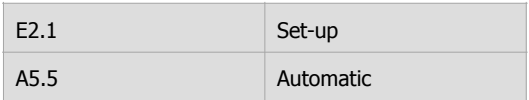

Boschin laitteissa tilojen ja moodien saaminen vaatii PLC -ohjelman päivityksen laitevalmistajalta. Käytännössä se on siis mahdollista ja laitevalmistaja valmistaa ohjelman halutusti toteutuksen yhteydessä. Tällöin tilat tullaan saamaan laitteista samaan tyyliin input ja output tietoja lukemalla, kuten Herman laitteista.

#### **4.4.2 Hälytykset ja ilmoitukset**

Herman hälytykset saadaan luettua sen datablokista DB2. Datablokissa on kuitenkin lisättynä varalle kaikki mahdolliset hälytykset, jotta ne voidaan myöhemmin helposti lisätä. Kaikkia hälytyksiä ei siis todellisuudessa ole käytössä laitteessa. Datablokin sisältöä verrataan manuaalissa listattuihin vika- ja hälytyskoodeihin ja näin voidaan listata hälytykset ja niiden osoitteet. Boschin hälytykset saadaan myös siirrettyä järjestelmään. Boschin hälytykset luettiin manuaalista ja listattiin.

Tämän jälkeen viat jaetaan vian aiheuttajan mukaan vastaamaan PackML -standardia. PackML:ssä hälytykset numeroidaan taulukon 7 mukaisesti, eli esimerkiksi laitteen sisäiset viat koodataan alkaen numerosta 512 laskevasti ja turvajärjestelmän viat alkaen numerosta 32. OMAC määrittely tarkoittaa, että ne hälytyskoodit ovat sitovia. Valmistajan määrittämille paikoille on varattu tilaa laitteiden omia, yksittäisiä hälytyksiä varten. Kun PackML:n mukaiset koodit annetaan laitteiden vioille, aloitetaan aina ryhmän viimeisestä numerosta. Eli ensimmäinen turvallisuuteen liittyvä vika saa numeron 32, seuraava 31 jne. Eri laitteissa tulee pyrkiä saamaan samoille vioille samat syykoodit.

| Reason # | <b>Reason text</b>                                                                              |                                                                                    |
|----------|-------------------------------------------------------------------------------------------------|------------------------------------------------------------------------------------|
| $1-32$   | Machine Internal Reason - Safeties -<br><b>OMAC</b> Defined                                     | Laitteen sisäinen syy - Turvallisuus -<br><b>OMAC</b> määritelty                   |
| 33-64    | Machine Internal Reason - Operator<br>Actions - OMAC Defined                                    | Laitteen sisäinen syy - Operaattorin<br>toiminta - OMAC määritelty                 |
| 65-256   | Machine Internal Reason - Internal<br>Machine faults - Product related -<br><b>OMAC</b> Defined | Laitteen sisäinen syy - Laitteen<br>sisäinen vika - Tuoteviat - OMAC<br>määritelty |

Taulukko 7: Vikojen koodaus (Omac Users Group. Guidelines for Packaging Machinery

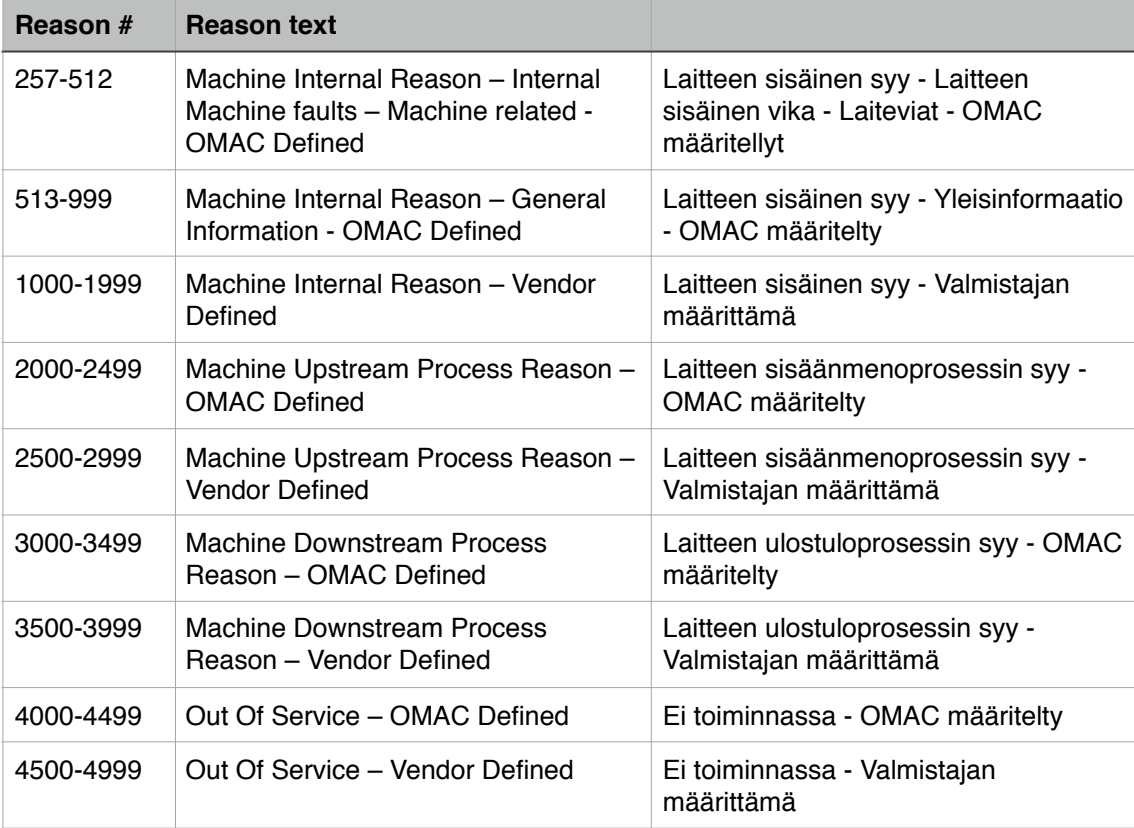

#### **4.4.3 Hälytysten positiointi**

Hälytyskoodiin tarvitaan numerokoodin lisäksi tarkka informaatio siitä, miltä laitteelta hälytys on tullut. Koska järjestelmä halutaan pitää vertailukelpoisena muihin linjoihin verrattuna, määritetään koodissa myös, miltä linjalta sekä tehtaan alueelta hälytys on tullut. Tässä halutaan noudattaa standardia ISA-95, joka on yhteensopiva SAP -järjestelmän kanssa. SAP -järjestelmä on yksi suosituimmista ERP-tason ohjelmistoista. Standardin mukaan koodaus suoritetaan seuraavanlaisessa järjestyksessä: Enterprise - Site - Line - Unit Machine - Equipment Module - Control Module. Eli ensimmäisenä positioinnissa on yrityksen nimi, sitten tehtaan nimi, linjan nimi, yksikön nimi, moduulin nimi ja viimeisenä kaikkein tarkin tieto, eli moottorin yms. toimilaitteen nimi. Kaikkia näitä tietoja ei kuitenkaan tarvitse käyttää positioinnissa, mutta järjestyksen tulee olla sama. Työn tilaajan kanssa määritetään, mitkä tiedot positioinnissa näytetään. Tässä työssä positio koostuu tehtaan sekä linjan nimestä. Linjan nimessä on esitetty myös laitteen nimi, jolloin tarkempaa tietoa ei tarvitse näyttää. (Berge, Jonas. 2002.)

Esimerkkinä työssä käytetyn täyttökoneen positio: Site =  $T1$  (T = Turku, 1 = liuostehdas) Line = 448 (4 = palavien pakkaamo 48 = täyttökone).

Tämän jälkeen positiossa esitetään PackML:n mukainen hälytyskoodi, jotka on esitetty kappaleen 4.4.2 taulukossa 7. Hälytyskoodissa tulee tämän lisäksi ilmi myös koneen oma hälytyskuvaus. Esimerkiksi täyttökoneen hälytys B001 "Hätä-seis-kytkin käytetty" (kappale 3.1.2, taulukko 3) voitaisiin esittää seuraavalla tavalla: T1\_448.32 Hätäseiskytkin käytetty, jossa 32 on taulukon 7 mukaan turvalliseen liittyvä vika. Yleinen muoto hälytyspositiolle on siis:

"<LaitoksenNimi> <AlueenNimi> <LinjanNimi> <YksikönNimi>.Vikakoodi"

#### **4.5 PackML moodien ja tilojen määrittäminen**

Tässä kappaleessa perehdytään siihen, minkälaisia moodeja esimerkkilinjalla halutaan olevan ja mitä tiloja ne pitäisivät sisällään. Kuten aiemmin kappaleessa 2.1.2 todettiin, kaikkia PackML:n mukaisia tiloja ei toteutuksessa tarvitse käyttää. Tässä linjassa haluttaisiin käyttöön kaksi moodia: käyttö ja huolto. Moodeja ei vaihdeta kyseisestä näytöstä, vaan ne ainoastaan näytetään laitteista haetun tiedon avulla. Kun kaikki kolme yksikköä ovat toiminnassa, koko linjan moodi on käyttö ja kun laitteet ovat huolto tai pesutilassa, moodi on huolto.

Se, mitä tiloja ja moodeja linjan lopullisessa toteutuksessa tultaisiin käyttämään, päätettiin jättää lähemmäs toteutusta, sillä niiden määrittäminen työn tässä vaiheessa olisi liian yksityiskohtaista ja tässä vaiheessa haluttiin ottaa ennemminkin selvää siitä, millaisia tiloja standardissa on mahdollista saada. Tilojen määrittäminen vie paljon aikaa, sillä se vaatii asiakkaalta paljon harkintaa ja miettimistä. Tämän lisäksi siihen tarvitaan vanhojen laitteiden valmistajilta paljon selvittelyä ja erinäisiä ratkaisuja, mikäli esimerkiksi kaikkia tiloja ei tällä hetkellä ole koneesta saatavilla. Esimerkiksi tällä hetkellä koneista haluttaisiin saada tieto, kun niiden osia vaihdetaan toisen tuotteen pullotusta varten. Tällä hetkellä kyseistä tilaa ei ole saatavilla, sillä laitteet eivät tiedä milloin niiden osia vaihdetaan. Tämä vaatisi siis ratkaisun, jossa käyttäjä asettaa laitteen esimerkiksi asetusmoodiin, jolloin järjestelmä pystyisi laskemaan kuinka paljon aikaa tässä tilassa vietetään.

## **5 UUSIEN LAITTEIDEN LIITTÄMINEN**

Tässä luvussa selvitetään, miten uusien laitteiden liittäminen uuteen järjestelmään poikkeaa vanhojen laitteiden liittämisestä.

## **5.1 OPC Server**

Toisin kuin vanhoissa laitteissa, uusissa laitteissa tulee olla sisäänrakennettuna OPC Server, jotta OPC Clientiin voidaan liittyä suoraan laitteesta. Tällöin siis vältytään erilliseltä OPC Serveriltä ja näin ollen toteutus on helpompi sekä kustannukset pienenevät.

#### **5.2 Tilat ja moodit**

Uusissa laitteissa tilat ja moodit esitetään valmiiksi PackML -standardin mukaisesti kuten selitetty luvuissa 2.1.1 ja 2.1.2. Siirtymä eri tilojen ja moodien välillä tapahtuu myös standardin mukaisesti.

## **5.3 Hälytykset ja niiden positiointi**

Uusissa laitteissa hälytykset esitetään valmiiksi PackML -standardin mukaisessa muodossa, kuten esitetty luvussa 4.4.2.

Hälytykset positioidaan myös kuten vanhojenkin laitteiden kohdalla. Positiointi on esitetty luvussa 4.4.3.

#### **5.4 Valopylvään standardointi**

Uusien laitteiden valopylväissä tulee käyttää standardia värikoodausta. Koska Pack-ML:n valopylvään koodaus on vielä jokseenkin epäselvä, halutaan valopylvään koodauksessa käyttää standardia EN/IEC 60204-1, sillä se on hyvin samantyylinen kuin PackML:ssä. Standardin mukaiset värikoodit on esitetty taulukossa 8.

| Väri           | <b>Merkitys</b>          | <b>Selitys</b>                                                                |
|----------------|--------------------------|-------------------------------------------------------------------------------|
| Punainen       | Hätä                     | Vaarallinen tila                                                              |
| Keltainen      | Normaalista<br>poikkeava | Normaalista poikkeava tila, kriittisen tilan uhka.                            |
| <b>Sininen</b> | Pakollinen               | Käyttäjän toimintaa vaativan tilan ilmaisu                                    |
| Vihreä         | Normaali tila            | Tavanmukainen tila                                                            |
| Valkoinen      | Neutraali                | Muut tilat: kun punaisen, keltaisen, vihreän tai<br>sinisen sovellus epäselvä |

Taulukko 8: EN/IEC 60204-1 kuvaus. (Suomen standardoimisliitto SFS. SFS-EN 60204-1.)

Tässä työssä standardia käytetään pohjana niin, että valopylväs koodataan taulukon 9 mukaisesti.

Taulukko 9: Työssä määritellyt valopylvään värikoodit

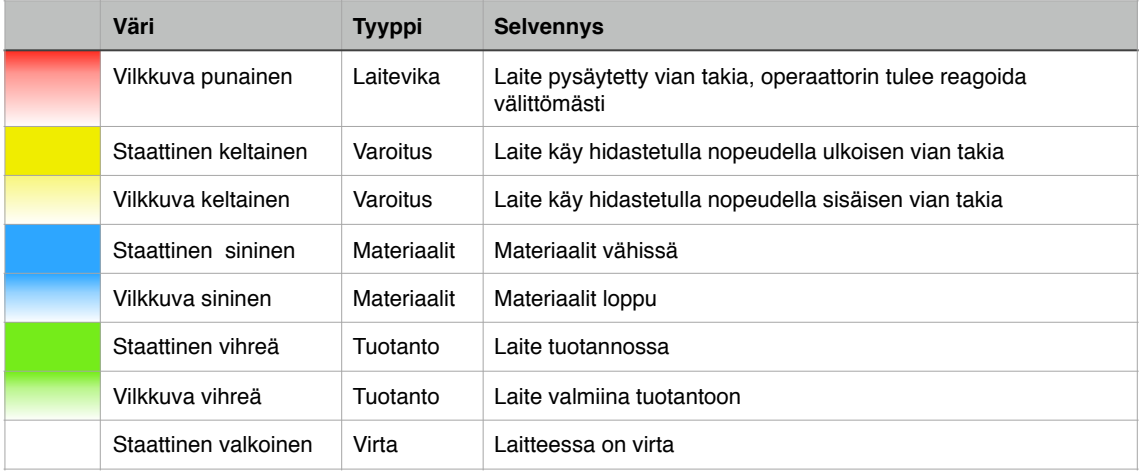

#### **6 OPAS**

Työn päätteeksi asiakkaalle luovutettiin opaskirja, jossa on esitetty kaikki informaatio, jota laitevalmistajat tulevat tarvitsemaan uusia koneita hankittaessa. Oppaassa on siis esitetty myös paljon informaatiota, joka ei varsinaisesti liity opinnäytetyössä käsiteltävään aiheeseen. Suurin osa tämäntyyppisestä tiedosta on määritelty sen perusteella, miten ne on tehty tällä hetkellä KiiltoCleanillä. Opas on esitetty liitteessä 1.

Dokumentti rakennettiin niin, että ensimmäisenä osiona selvitetään prosessitason rajapinnat, eli miten tietoa siirretään laitteiden välillä, toisinsanoen miten laitelukitukset ja materiaalitiedonvaihto tulee suorittaa. Seuraavana osiona on tuotantotietoyhteydet, jossa määritetään, miten tuotannon informaatiota tuodaan laitteelta esimerkiksi ERP -järjestelmään. Viimeisenä osiona on prosessitietoyhteydet, joka pitää sisällään opinnäytetyössä läpi käytävät aiheet, eli miten voidaan rakentaa tuotannonvalvontajärjestelmä. Tämän jälkeen kappaleessa esitellään PackML-tilat ja -moodit, valopylvään koodaus sekä hälytykset ja niiden koodaus kuten aiemmissa kappaleissa ne on esitetty. Lopussa vielä mainitaan, että kaikki tärkeät laiteparametrit ja prosessiarvot tulee viedä valvontajärjestelmään, ja että uusissa laitteissa tulee olla sisäänrakennettu OPC UA Server.

Dokumentti ei ole tarkoitettu PackML-standardin ymmärtämiseen tai selvittämiseen, joten se pyrittiin pitämään mahdollisimman yksinkertaisena ja kaikki ylimääräinen on jätetty pois. Kuitenkin dokumenttia tehdessä pyrittiin siihen, että se jättäisi mahdollisimman vähän kysymyksiä laitevalmistajille, ja ideaali tilanne on se, että suoraan dokumentin pohjalta valmistajat voisivat rakentaa vaatimusten mukaisen laitteen. Se, miten hyvin tämä dokumentti selvittää vaatimukset valmistajille, nähdään kuitenkin vasta myöhemmin laitteita hankittaessa.

Dokumentti käännettiin myös englanniksi ulkomaalaisia laitevalmistajia varten. Lisäksi yksi yrityksen tuotantolaitoksista sijaitsee Venäjällä, joten dokumenttia voidaan käyttää myös kyseisen laitoksen laitehankinnoissa.

#### **7 POHDINTA**

Työssä tehtiin selvitys esimerkkilinjan yksiköiden liittämisestä uuteen, PackML:ää noudattavaan järjestelmään. Selvitettiin myös, mitä ratkaisuja ja hankintoja tämä toteutus tulisi vaatimaan. Lisäksi luovutettiin KiiltoCleanille opaskirja, jossa on tehty selvitys PackML:n mukaisista vaatimuksista laitteille niin, että sitä voidaan hyödyntää uusia laitehankintoja tehtäessä. Opaskirja käännettiin myös englanniksi. Opaskirjan teko onnistui hyvin, ja siitä tulee olemaan luultavasti paljon hyötyä yritykselle tulevaisuuden hankinnoissa.

Hyvin suunnitellun järjestelmän rakentaminen kokonaisuutena vaatii paljon työtä useilta eri tahoilta ja tämän työn tarkoituksena oli tehdä alkukonsultointia, joten valmiita ratkaisuja tai päätöksiä ei vielä työn tässä vaiheessa voida tehdä. Työssä haasteena oli se, että aihepiiri on hyvin laaja ja mitä syvemmälle standardiin mennään, sitä enemmän vaatimuksia tulee ja näin myös tutkittavat asiat lisääntyvät. Työn tarkoituksena ei ollut kuitenkaan mennä liian syvälle standardin yksityiskohtiin, vaan tehdä ns. ensimmäinen askel kohti tuotannon tehokkuuden seurantajärjestelmän luontia PackML:ää noudattaen sekä luoda yrityksen edustajille hyvä yleiskäsitys standardista ja järjestelmän luomisen vaatimuksista ja mittakaavasta.

Vaikka järjestelmän luominen on pitkä ja mittava projekti, se parantaisi ominaisuuksillaan tuotannossa monia asioita, kuten häiriöiden ja seisakkien juurisyiden löytämistä. Kuten aiemmin todettiin, oikeat korjaustoimet voivat johtaa käyttöasteen parantamiseen ja näin ollen on hyvin kannattava hankinta yritykselle. Järjestelmästä olisi varmasti hyötyä etenkin prosessinhallintatasolla, sillä se antaa sellaista informaatiota tuotannon tapahtumista, jota tällä hetkellä ei ole saatavilla.

Tulevaisuudessa järjestelmään voisi miettiä hyvin tarkkojenkin tietojen lisäämistä, kuten työntekijöiden kaikki tauot. Tällöin kaikki tuotannossa tapahtuva toiminta olisi hyvin läpinäkyvää myös työnjohdolle kyseisen järjestelmän kautta. Lisäksi järjestelmään voisi suunnitella raportoinnin, jonka voisi tulostaa päivittäin, ja josta kävisi ilmi kaikki tuotannon tärkein informaatio. Kaiken datan ollessa vertailukelpoista, eri linjojen käyttöasteiden vertailu olisi näin hyvin helppoa. Järjestelmästä on paljon hyötyä myös linjatyöntekijöille, sillä kuten aiemmin todettu, vikojen etsintä helpottuu häiriökoodien standardoinnin myötä.

PackML antaa hyvin vapaat kädet täysin räätälöidyn järjestelmän luomiselle, mikä tosin tuo, kuten aiemmin mainittu, omat haasteensa. Lisäksi haasteena on se, että vaikka PackML on yleistymässä Euroopassa, on se vielä melko tuntematon standardi laitevalmistajille ja tämä saattaa tuoda haasteita hankintavaiheessa. Toisaalta vaatimusten perusteellisella selvittämisellä tältä ongelmalta pitäisi pystyä välttymään.

# **LÄHTEET**

Automation World/Yaskawa. The Power of PackML. PR.AW.01.

Berge, Jonas. Fieldbuses for Process Control: Engineering, Operation and Maintenance. 2002.

Bosch. Packaging Technology PA-CCT 8-107-219-716. November 2016. Versio 1.0.

HERMA. Alkuperäisten käyttöohjeiden käännös. 362M S. 851821. 21.7.2016 Versio 1.0.

KiiltoClean. Luettu 27.2.2017. <https://kiiltoclean.fi/>

Omac Users Group. Guidelines for Packaging Machinery Automation. 5.11.2006. Versio 3.1.

Omac Users Group. Packaging Machine Language V3.0 Mode & States Definition Document. Kesäkuu 2006.

Siemens. Plant Data Interface for the Food & Beverage Industry. Entry ID 86302104. V2.0. 5/2016.

Siemens. Simatic HMI. WinCC V7.4. WinCC General information and installation. System manual. A5E37536164-AA. 02/2016.

Suomen standardoimisliitto SFS. SFS-EN 60204-1. 3. painos. 11.9.2006.

# **LIITTEET**

Liite 1. Opas linjaintegraatioon

# **LINJAINTEGRAATION TOTEUTUS**

# **KiiltoClean Oy**

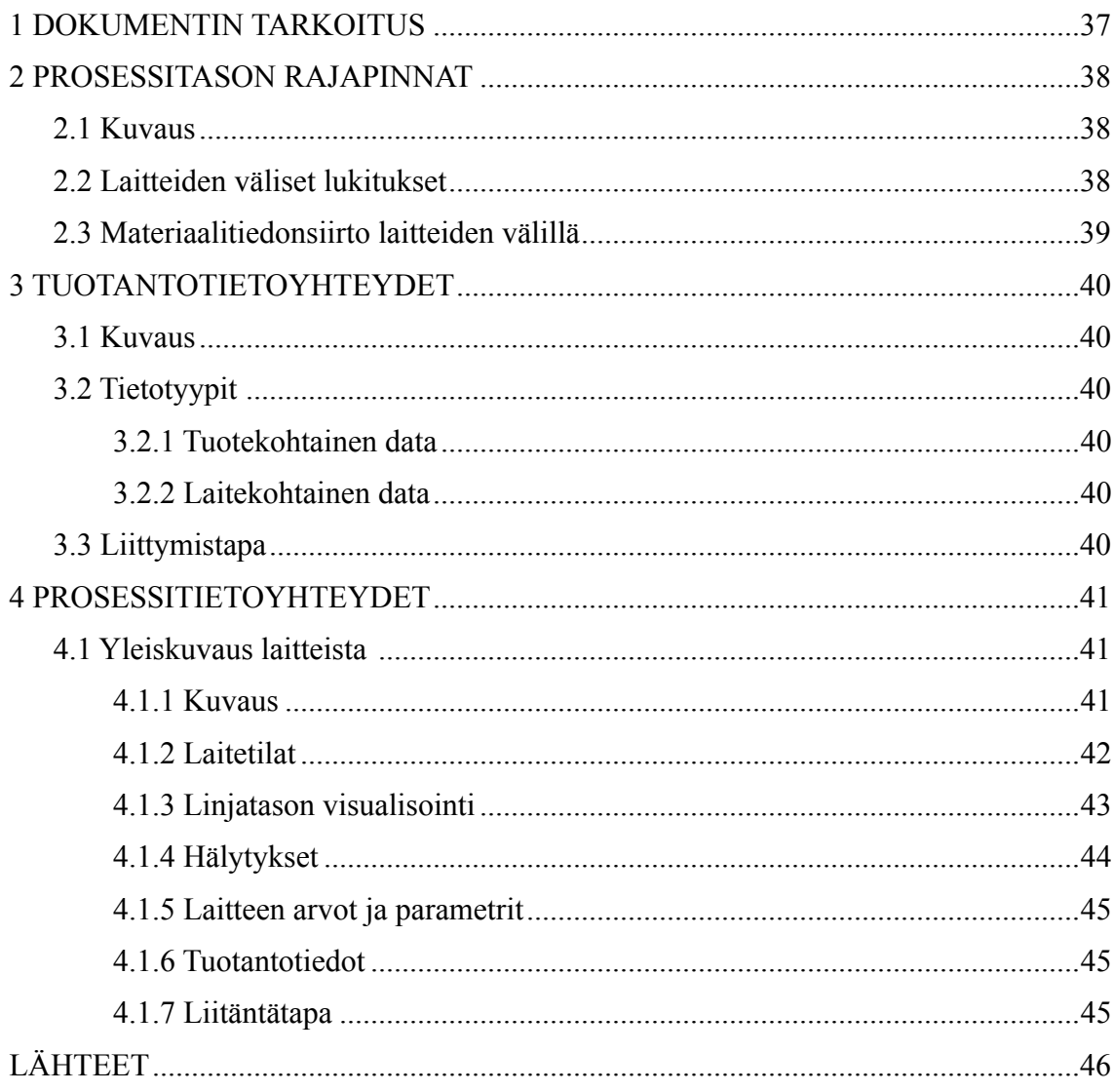

# **1 DOKUMENTIN TARKOITUS**

Tuotantolaitokset sisältävät erilaisia laitteita monilta eri valmistajilta. KiiltoClean haluaa yhtenäistää rajapinnat, jotta kaikki kommunikointi olisi yhtenäistä ja tieto kaikissa linjoissa ja tehtaissa olisi vertailukelpoista.

## **2 PROSESSITASON RAJAPINNAT**

#### **2.1 Kuvaus**

Laitelukitukset sekä materiaalitietojen siirto tulee suorittaa suoraan laitteiden välisellä kommunikoinnilla.

## **2.2 Laitteiden väliset lukitukset**

Lukitussignaalit koneiden välillä tulee toteuttaa IO-tasolla potentiaalivapailla liitynnöillä. Lukitussignaaleita käytetään esimerkiksi eri koneita yhdistävien kuljettimien ym. siirtolaitteiden käynnin ohjaamiseen. Laitteiden välisen tiedonsiirron kättely tulee toteuttaa niin, että tiedonsiirto on varmistettua.

#### Esimerkiksi:

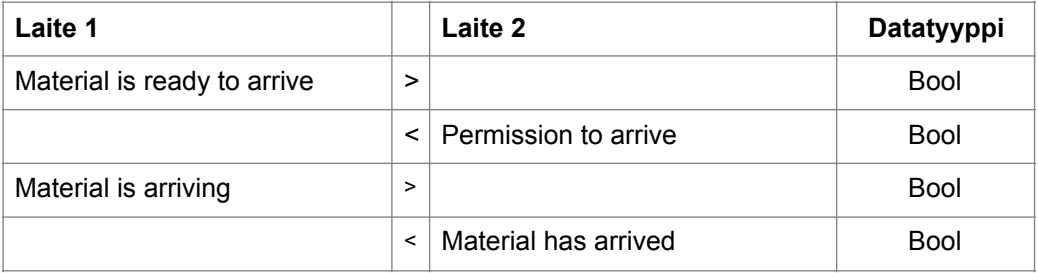

Laite 1 informoi signaalilla, että kappale on valmis [Material is ready to arrive].

Kun laite 2 on saanut yllämainitun signaalin, se antaa luvan ensimmäiselle laitteelle [Permission to arrive]. Laite 2 käynnistää tulokuljettimen.

Kun laite 1 on saanut yllämainitun signaalin, se käynnistää lähtevän kuljettimensa ja asettaa signaalin [Material is arriving].

Kun tuote on saapunut laitteelle 2, se lähettää signaalin [Material has arrived]. Molemmat laitteet pysäyttävät kuljettimensa. Tässä kohdassa kaikki tuotedata lähetetään.

Laitteen tulee voida lähettää valmis tuote ulos ja ottaa uusi tuote sisään samanaikaisesti.

## **2.3 Materiaalitiedonsiirto laitteiden välillä**

Yksittäisiä tuotteita kuljetettaessa laitteelta toisella, kaikki materiaaliin liittyvä tieto tulee olla mahdollista viedä suoraan seuraavalle laitteelle reitittämättä sitä MES tai ERP järjestelmän kautta.

Vaihtoehtoisia kommunikointitapoja ovat:

- Tiedonsiirto PN/PN Couplerin kautta Profinet -verkossa.
- TCP (RFC793) tai ISO TCP (RFC1006) Ethernet- tai Profinet verkon  $V$ li.  $1,2,5$
- oma OPC UA Server

Kaikissa tapauksissa erillisiä Data blockeja (DB) tulee käyttää molempiin suuntiin.

Tiedonsiirtoa tulee valvoa niin, että mikäli yhteys katkeaa, ohjausjärjestelmä antaa hälytyksen käyttöliittymään ja pysäyttää materiaalivirran hallitusti. Vanhaa, päivittämätöntä tietoa ei saa säilyttää rajapinnan muuttujissa.

Kommunikoinnin watchdog -valvonta:

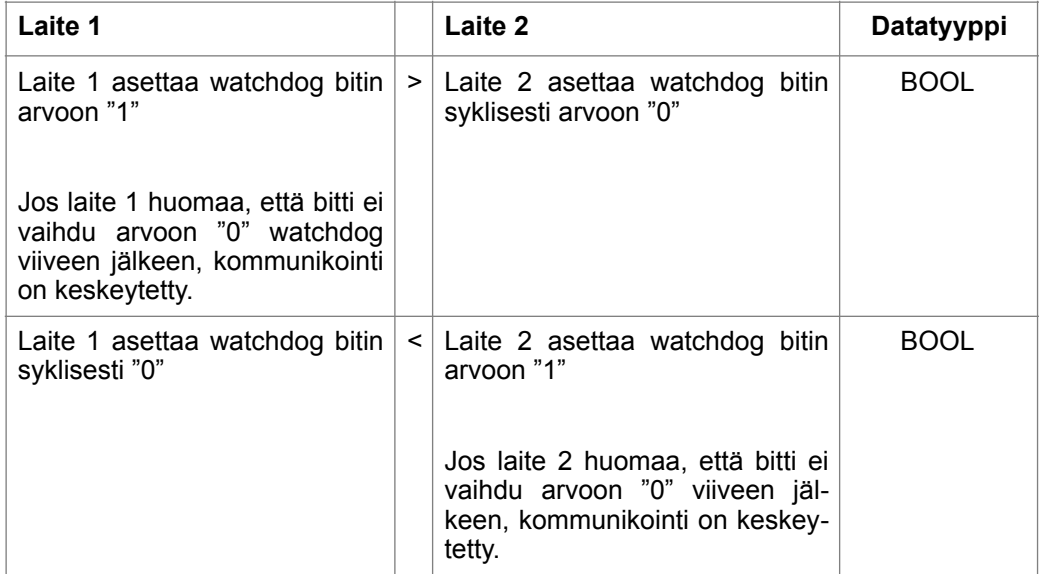

## **3 TUOTANTOTIETOYHTEYDET**

## **3.1 Kuvaus**

Laite tarvitsee tietoa ERP-järjestelmästä voidakseen käsitellä tai jalostaa tuotetta.

Laite myös mittaa, laskee ja luo dataa joka tuodaan prosessin vaiheesta ja viedään ylempiin järjestelmiin arkistointia, analysointia ja jatkolaskelmia varten.

Nämä molemmat datatyypit pitävät sisällään tuote- ja laitekohtaista tietoa. Tuotekohtainen tieto tulee standardoida. Laitekohtainen data on yksilöllistä jokaiselle laitetyypille.

## **3.2 Tietotyypit**

## **3.2.1 Tuotekohtainen data**

Tämä data pitää sisällään tuotekohtaisia parametrejä, kuten:

- eränumero
- tilausnumero
- tuotekoodi
- jne

## **3.2.2 Laitekohtainen data**

Tämä data pitää sisällään laitekohtaisia parametrejä, kuten:

- nopeudet
- jne

## **3.3 Liittymistapa**

Uusissa laitteissa tulee olla sisäänrakennettuna OPC UA serveri. MES -järjestelmä yhdistetään OPC UA Clientinä.

Tiedonsiirtoa tulee valvoa niin, että mikäli yhteys katkeaa, ohjausjärjestelmä antaa hälytyksen eikä vanhaa dataa säilytetä rajapinnan muuttujissa

## **4 PROSESSITIETOYHTEYDET**

Tämän dokumentin mukaisesti jokaiselle linjalle voidaan toteuttaa yhteinen tuotannonvalvontajärjestelmä, jossa esitetään linjan informaatiota.

## **4.1 Yleiskuvaus laitteista**

## **4.1.1 Kuvaus**

Jokaisella prosessilla tai koneella on oma käyttöliittymä, jolla kaikki ohjaustoimet suoritetaan ja jossa kaikki prosessin informaatio on visualisoitu. Yleiskuva prosessista visualisoidaan keskitetyssä valvomojärjestelmässä, joka on edelleen liitetty MES/ERP -ohjelmistoihin. Katso lähdeviite 4, linjatyyppi "Line type 4" (Appendix IIA).

Tämä toteutus tarjoaa tuotantolinjojen ja -laitteiden yhdistämisen aina tuotannon alkupisteestä loppupisteeseen lisäksi jatkuvan tiedon talletuksen, kuten tuotantomäärät, ja ajat. Tätä tietoa voidaan analysoida tuotannonhallintajärjestelmissä ja näin voidaan toteuttaa tarvittavat toimenpiteet tuotannon parantamiseksi.

## **Lyhyt arkitehtuurin kuvaus**

Kuva 1 antaa yleiskäsityksen MES-järjestelmän prosessivisualisoinnin, linjan HMI:n ja laitteen välisestä yhteydestä. Vastaavat struktuurit on saatavilla Siemens Simatic WinCC valvomo-ohjelmistoon, jota tilaaja käyttää visualisointiratkaisuna.

Vaatimuksien mukaan OEM voi valita ja toteuttaa rajapinnan laitetason ohjaimen ja WinCC voi olla yhteydessä laitedataan tagien avulla. Laiteinformaatio visualisoidaan WinCC:n faceplaten avulla.

(3 Omac Users Group. Guidelines for Packaging Machinery Automation. Appendix IID.)

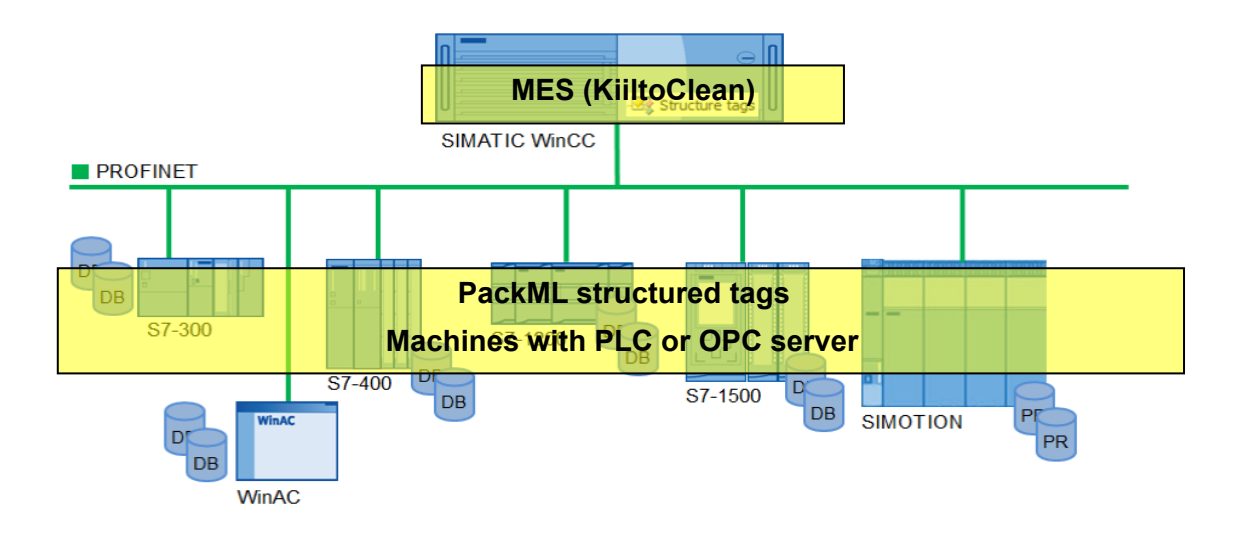

Kuva 1: MES- ja laiteyhteydet

## **4.1.2 Laitetilat**

Laitteen tilat ja/tai itsenäisesti tai automaattisesti operoivat laitteen osat tulee esittää PackML/PackTag (Basic Template) formaatissa.

Valmistajien tulee kääntää omat laitteen moodit ja tilat vastaamaan PackML standardin mukaisia arvoja. Kaikkia PackML tiloja ei tarvitse käyttää, mikäli niitä ei laitteesta ole saatavilla. Moodit määritetään linjakohtaisesti niin, että aina on käytössä oltava vähintään "Tuotanto" ja "Huolto".

OMAC PackML tilat on esitetty taulukossa 1 ja moodit taulukossa 2.

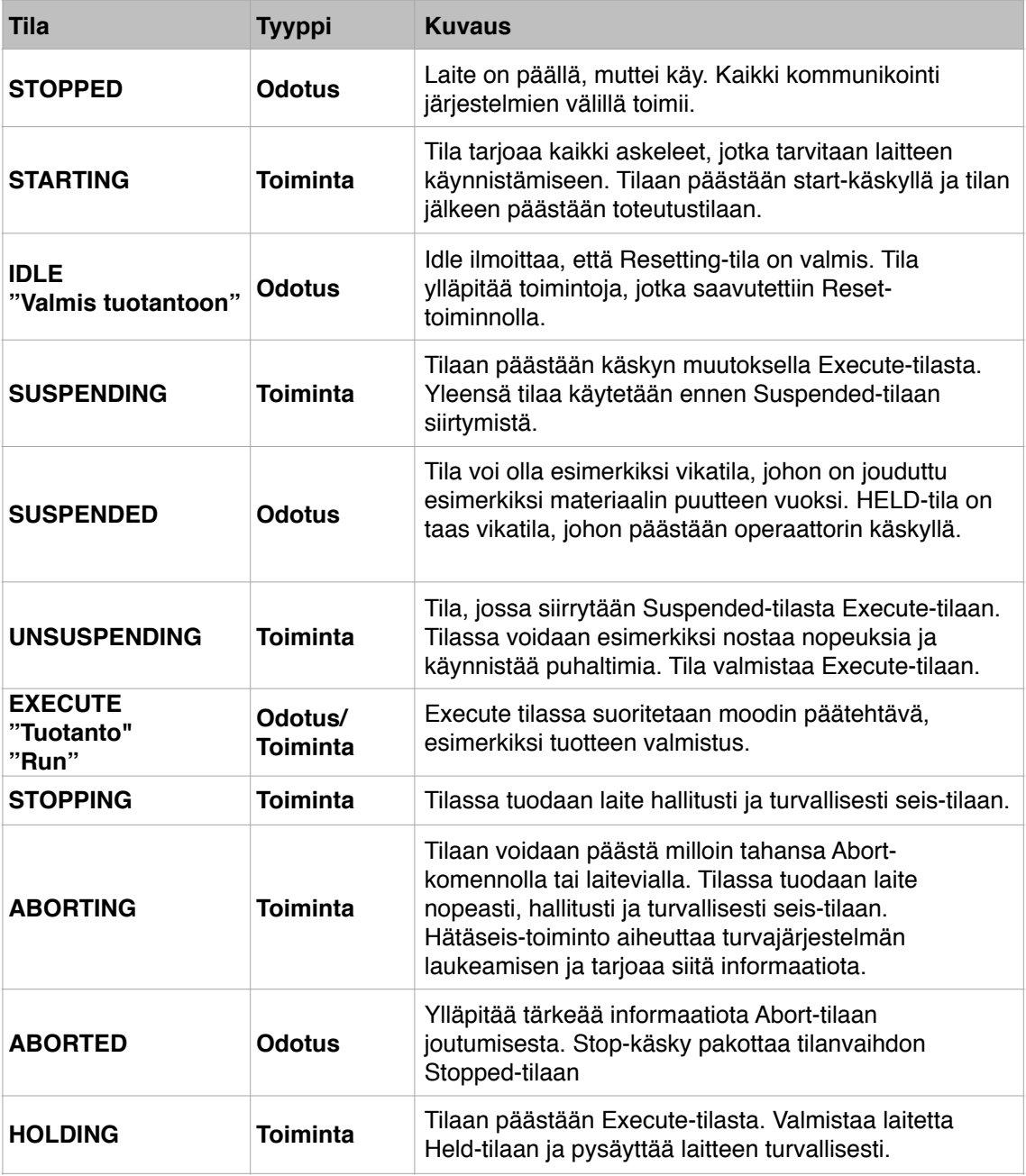

Taulukko 1: PackML tilat (4 Omac Users Group.)

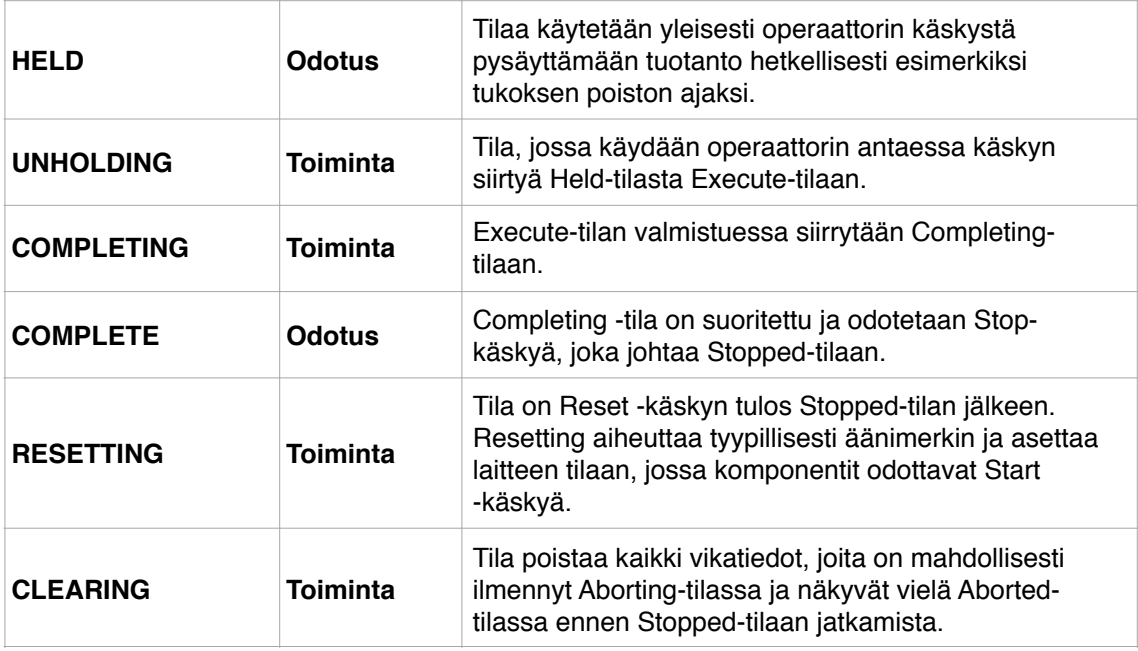

#### Taulukko 2: PackML moodit (6 Siemens.)

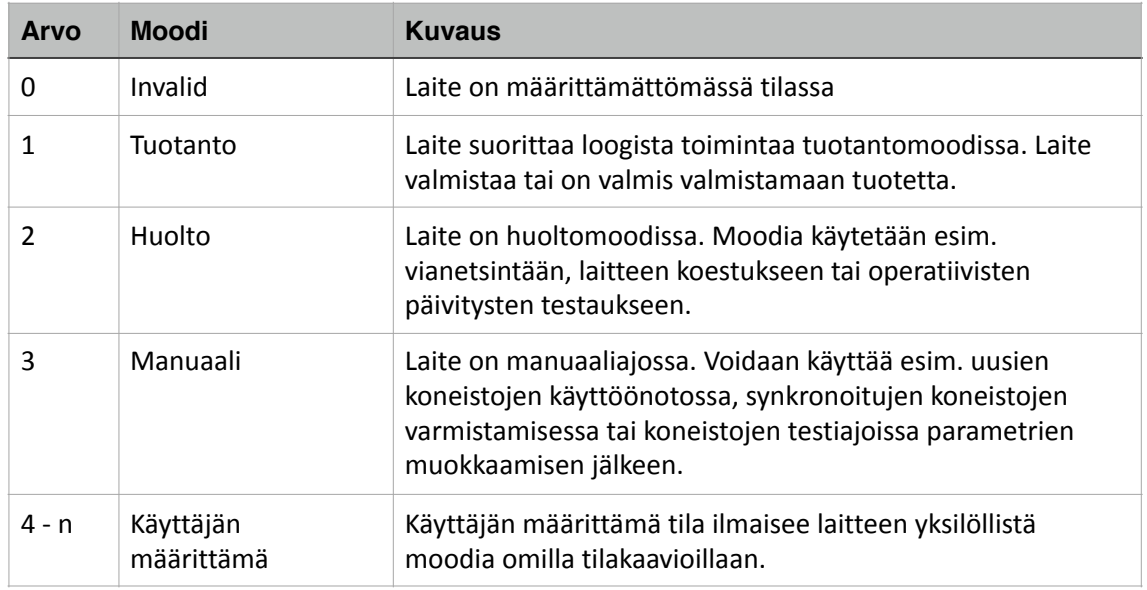

## **4.1.3 Linjatason visualisointi**

Valopylvään värikoodaus standardisoidaan. Yhtenäistä värikoodaus toteutetaan standardia EN/IEC 60204-1 käyttäen. Standardissa värikoodaus on esitetty kuten taulukossa 3. Toteutuksessa käytetyt värikoodit on esitetty taulukossa 4.

Lisäksi kaikissa laitteissa tulee käyttää PackML:n mukaista käsitteistöä ja värikoodausta myös paikallisissa käyttöliittymissä.

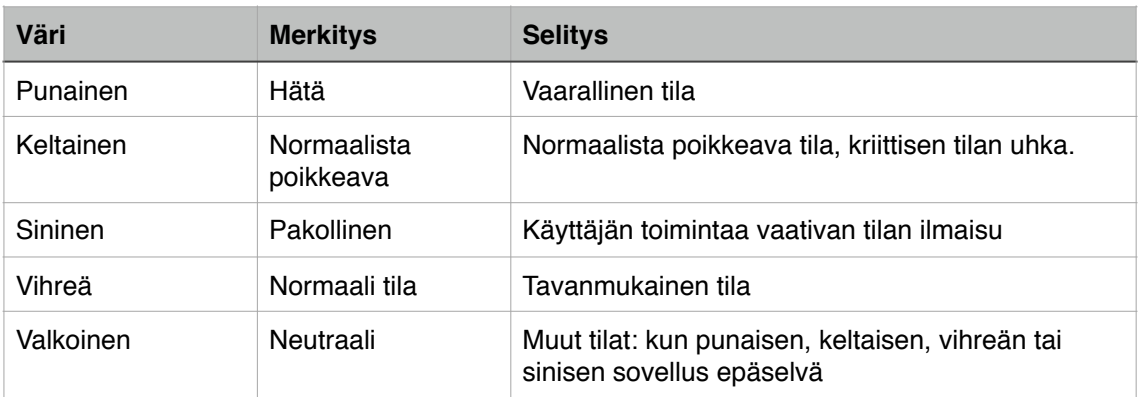

Taulukko 3: EN/IEC 60204-1 kuvaus (7 Suomen standardoimisliitto SFS.)

Taulukko 4: Työssä määritellyt valopylvään värikoodit

| Väri                  | <b>Tyyppi</b> | <b>Selvennys</b>                                                         |
|-----------------------|---------------|--------------------------------------------------------------------------|
| Vilkkuva punainen     | Laitevika     | Laite pysäytetty vian takia, operaattorin tulee reagoida<br>välittömästi |
| Staattinen keltainen. | Varoitus      | Laite käy hidastetulla nopeudella ulkoisen vian takia                    |
| Vilkkuva keltainen    | Varoitus      | Laite käy hidastetulla nopeudella sisäisen vian takia                    |
| Staattinen sininen    | Materiaalit   | Materiaalit vähissä                                                      |
| Vilkkuva sininen      | Materiaalit   | Materiaalit loppu                                                        |
| Staattinen vihreä     | Tuotanto      | Laite tuotannossa                                                        |
| Vilkkuva vihreä       | Tuotanto      | Laite valmiina tuotantoon                                                |
| Staattinen valkoinen  | Virta         | Laitteessa on virta                                                      |

# **4.1.4 Hälytykset**

Laitteen tai laiteosien hälytykset esitetään kuten aiemmin esitelty PackML/PackTag (Basic Template) formaatissa.

Standardin mukaisesti syykoodi ID esitetään hierarkiainformaation kanssa seuraavanlaisesti:

## **"<LaitoksenNimi>\_<AlueenNimi>\_<LinjanNimi>\_<YksikönNimi>.Vikakoodi"**

Laitteiden hälytysten syyt jaotellaan kuvan 2 mukaisesti PackML/PackTag formaatissa.

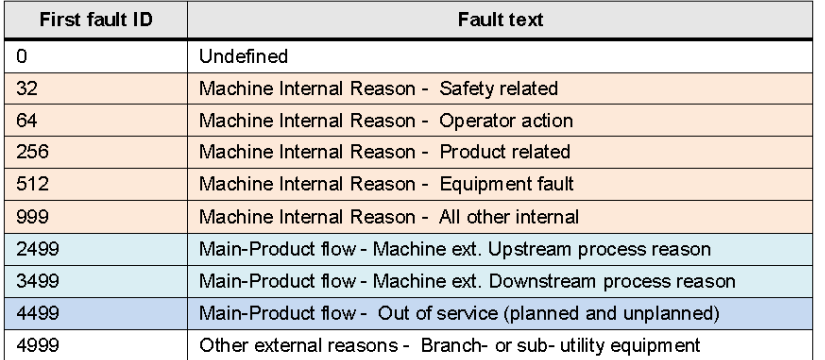

Kuva 2: Syykoodiryhmittely. (<sup>3</sup> Omac Users Group. Guidelines for Packaging Machinery Automation. Appendix IID - PackTags Appendix B.)

## **4.1.5 Laitteen arvot ja parametrit**

Kaikki prosessiarvot ja laiteparametrit, jotka ovat tärkeitä tuotannon kannalta, tuodaan MES järjestelmään PackML/PackTag (Basic Template) formaatissa.

## **4.1.6 Tuotantotiedot**

Kun laite vastaanottaa tuotantotilaukset ylemmältä järjestelmältä tai ohjaa ja kuljettaa materiaaliin liittyvää dataa työvaiheiden läpi, tieto tulee esittää jokaisessa prosessisolussa tai koneen datarekistereissä.

## **4.1.7 Liitäntätapa**

Uusissa laitteissa tulee olla sisäänrakennettuna OPC UA serveri. MES -järjestelmä yhdistetään OPC UA Clientinä.

# **LÄHTEET**

<sup>1</sup> Information Science Institute University of Southern California. Transmission control protocol. September 1981. <https://tools.ietf.org/html/rfc793>

2 Marshall T. Rose & Dwight E. Cass. ISO Transport Service on top of the TCP. Version 3. May 1987. <https://tools.ietf.org/html/rfc1006>

3 Omac Users Group. Guidelines for Packaging Machinery Automation. 5.11.2006. Versio 3.1.

4 Omac Users Group. Packaging Machine Language V3.0 Mode & States Definition Document. June 2006.

5 Siemens. Open TCP/IP communication via Industrial Ethernet. A5E00711636-01. [Edition 12/2005.https://cache.industry.siemens.com/dl/files/612/22146612/att\\_113921/](https://cache.industry.siemens.com/dl/files/612/22146612/att_113921/v1/t-bausteine_e.pdf) v1/t-bausteine\_e.pdf

6 Siemens. Planta Data interface for the Food & Beverage Industry. Entry ID 86302104. V2.0. 5/2016.

7 Suomen standardoimisliitto SFS. SFS-EN 60204-1. 3. painos. 11.9.2006.